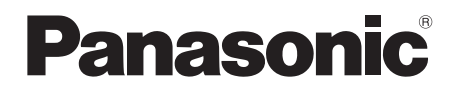

# Instrucciones de funcionamiento Reproductor de Blu-ray Disc<sup>™</sup>

# Modelo N. **DP-UB820**

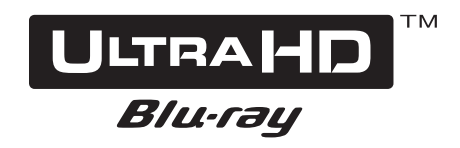

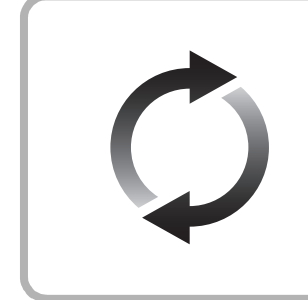

# **Actualización del firmware**

Panasonic está constantemente mejorando el firmware de la unidad para asegurar que nuestros clientes disfruten de la última tecnología. Panasonic recomienda actualizar su firmware en cuanto se lo notifique. Para obtener más información, consulte ["Actualización del firmware"](#page-17-0) ( $\Rightarrow$  [18\)](#page-17-0) o https://panasonic.jp/support/global/cs/ (Este sitio está en inglés solamente.)

Gracias por haber adquirido este producto.

Lea cuidadosamente estas instrucciones antes de usar este producto, y guarde este manual para usarlo en el futuro.

# <span id="page-1-0"></span>**Precauciones**

# AVISO

#### **Unidad**

Para reducir el riesgo de incendio, descarga eléctrica o daño del producto,

- ≥ No exponga esta unidad a la lluvia, humedad, goteo ni salpicaduras.
- ≥ No coloque objetos llenos con líquidos, como floreros, sobre esta unidad.
- ≥ Use los accesorios recomendados.
- No saque las cubiertas.
- No repare esta unidad usted mismo. Consulte al personal de servicio calificado para la reparación.
- ≥ No permita que objetos de metal caigan dentro de esta unidad.
- ≥ No ponga objetos pesados en esta unidad.

#### **Cable de alimentación de CA**

Para reducir el riesgo de incendio, descarga eléctrica o daño del producto,

- Asegúrese de que el voltaje de alimentación corresponda al voltaje impreso en esta unidad.
- ≥ Inserte por completo el enchufe del cable de alimentación en la toma de CA.
- ≥ No tire, doble o coloque elementos pesados sobre el cable de alimentación.
- No manipule el enchufe con las manos mojadas.
- ≥ Agarre el cuerpo del enchufe del cable de alimentación al desconectar el enchufe.
- ≥ No use un enchufe del cable de alimentación o toma de CA dañado.

El enchufe de conexión a la red eléctrica es el dispositivo de desconexión.

Instale esta unidad de forma que el enchufe de conexión a la red eléctrica pueda desenchufarse de la toma de forma inmediata.

# PRECAUCIÓN

#### **Unidad**

- ≥ Esta unidad utiliza un láser. El usar los controles, hacer los reglajes o los pasos requeridos en forma diversa de la aquí expuesta puede redundar en exposición peligrosa a la radiación.
- ≥ No coloque objetos con llama descubierta, una vela por ejemplo, encima de la unidad.
- ≥ Esta unidad puede tener interferencias de radio causadas por teléfonos móviles durante su utilización. Si tales interferencias resultan evidentes, aumente la separación entre la unidad y el teléfono móvil.
- ≥ Esta unidad ha sido diseñada para ser utilizada en climas moderados.
- Algunas partes de este aparato pueden calentarse durante el uso. Cuando mueva o limpie la unidad, desconecte el cable de alimentación de CA y espere durante 3 minutos o más.

#### **Ubicación**

Coloque esta unidad sobre una superficie pareja.

Para reducir el riesgo de incendio, descarga eléctrica o daño del producto,

- ≥ Para mantener bien ventilada esta unidad, no la instale ni ponga en un estante de libros, mueble empotrado u otro espacio de dimensiones reducidas.
- ≥ No obstruya las aberturas de ventilación de la unidad con periódicos, manteles, cortinas u objetos similares.
- ≥ No coloque la unidad en amplificadores o equipos que pueden calentarse. El calor puede dañar la unidad.
- ≥ No exponga esta unidad a la luz solar directa, altas temperaturas, mucha humedad y vibración excesiva.

# **Baterías**

La mala manipulación de las baterías puede causar una pérdida de electrolito y puede causar un incendio.

- ≥ Existe un daño de explosión si la batería no se reemplaza correctamente. Reemplace sólo con el tipo recomendado por el fabricante.
- ≥ Al desechar las baterías, comuníquese con sus autoridades locales o distribuidores y pregunte por el método de eliminación correcto.
- ≥ No mezcle baterías usadas y nuevas o diferentes tipos de baterías al mismo tiempo.
- ≥ No caliente ni exponga las pilas a las llamas.
- ≥ No deje la(s) batería(s) en un automóvil expuesto a la luz solar directa por un período prolongado de tiempo con las puertas y ventanas cerradas.
- ≥ No las desarme ni coloque en cortocircuito.
- ≥ No intente recargar baterías alcalinas o de manganeso.
- No utilice baterías si se ha pelado la cubierta.

Retire las baterías si piensa no usar el mando a distancia durante un período largo de tiempo. Almacene en lugares oscuros y frescos.

# Restricción en el uso del contenido copiado no autorizado

Esta unidad adopta la siguiente tecnología de protección de derechos de autor.

Notificación Cinavia

Este producto utiliza la tecnología Cinavia para limitar el uso de copias no autorizadas de algunas películas y vídeos producidos comercialmente así como sus bandas sonoras. Cuando se detecta el uso prohibido de una copia no autorizada, se emite un mensaje y la reproducción o copia queda interrumpida. Podrá encontrar más información sobre la tecnología Cinavia en el Centro de información al consumidor en línea de Cinavia en http://www.cinavia.com. Para solicitar más información sobre Cinavia por correo, envíe una tarjeta postal con su dirección de correo a: Cinavia Consumer Information Center, P.O. Box 86851, San Diego, California, EE.UU., 92138.

# Para eliminar o transferir esta unidad

Esta unidad puede guardar información de la configuración del usuario. Si decide deshacerse de esta unidad ya sea eliminándola o transfiriéndola, siga los procedimientos para restituir todas las configuraciones a los ajustes de fábrica para así borrar la configuración del usuario. ( $\Leftrightarrow$  36, "Para [volver a los ajustes de fábrica."\)](#page-35-0)

≥ Se puede grabar el historial de funcionamiento en la memoria de esta unidad.

#### **Eliminación de Aparatos Viejos y de Pilas y Baterías Solamente para la Unión Europea y países con sistemas de reciclado.**

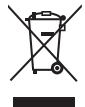

Estos símbolos en los productos, su embalaje o en los documentos que los acompañen significan que los productos eléctricos y electrónicos y pilas y baterías usadas no deben mezclarse con los residuos domésticos.

Para el adecuado tratamiento, recuperación y reciclaje de los productos viejos y pilas y baterías usadas llévelos a los puntos de recogida de acuerdo con su legislación nacional. En España,

los usuarios están obligados a entregar las pilas en los correspondientes puntos de recogida. En cualquier caso, la entrega por los usuarios será sin coste alguno para éstos. El coste de la gestión medioambiental de los residuos de pilas, acumuladores y baterías está incluido en el precio

de venta. Si los elimina correctamente ayudará a preservar valuosos recursos y evitará potenciales efectos negativos sobre la salud de las personas y sobre el medio ambiente.

Para más información sobre la recogida u reciclaje, por favor contacte con su ayuntamiento. Puede haber sanciones por una incorrecta eliminación de este residuo, de acuerdo con la legislación nacional.

#### **(Nota para el símbolo de pilas y baterías (símbolo debajo)):**

Este símbolo puede usarse en combinación con el símbolo químico. En este caso, cumple con los requisitos de la Directiva del producto químico indicado.

# <span id="page-2-0"></span>Conexión LAN inalámbrica

Se deben tener en cuenta las siguientes limitaciones con respecto al uso de esta unidad. Debe ser consciente de estas limitaciones antes de utilizar esta unidad. Panasonic no se hará responsable de ningún daño incidental que pueda ocasionarse por el incumplimiento de estas limitaciones. Tampoco será responsable de cualquier condición de uso y desuso de esta unidad.

- ≥ **Se puede interceptar y controlar la información transmitida y recibida a través de ondas radioeléctricas.**
- ≥ **Esta unidad contiene componentes electrónicos delicados. Utilice esta unidad de la manera en que se debe y siga las siguientes instrucciones:**
	- No exponga esta unidad a altas temperaturas o la luz directa del sol.
	- No doble esta unidad ni la exponga a impactos fuertes.
	- Mantenga esta unidad lejos de lugares con humedad.
	- No desarme ni modifique esta unidad de ninguna manera.

# **Declaración de Conformidad (DoC)**

Por la presente, "*Panasonic Entertainment & Communication Co., Ltd.*" declara que este producto es de conformidad con los requisitos sustanciales y con las disposiciones pertinentes de la Directiva 2014/53/UE.

Los usuarios pueden descargar una copia de la declaración de conformidad original (DoC) de los productos RE del servidor DoC:

http://www.ptc.panasonic.eu

Contacto con el representante autorizado: Panasonic Marketing Europe GmbH, Panasonic Testing Centre, Winsbergring 15, 22525 Hamburg, Alemania La banda de 5,15 - 5,35 GHz se restringe a operaciones en interiores únicamente en los siguientes países.

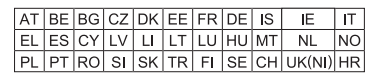

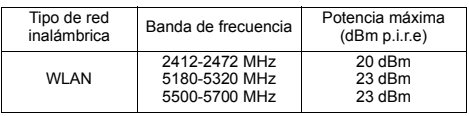

# Contenidos

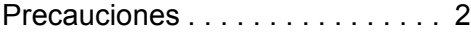

# [Inicio](#page-4-0)

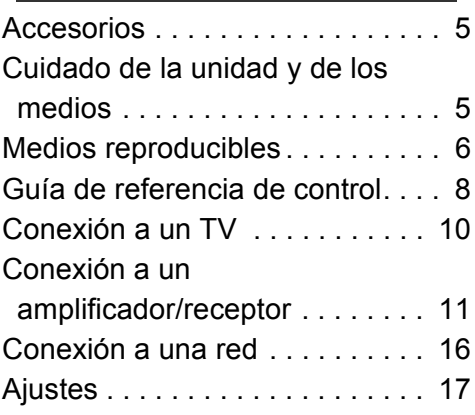

# [Reproducción](#page-18-0)

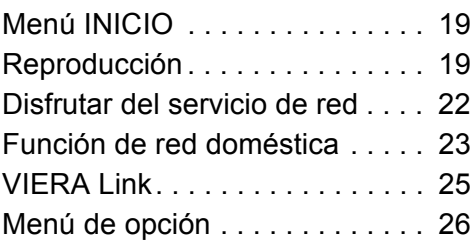

# [Referencia](#page-28-0)

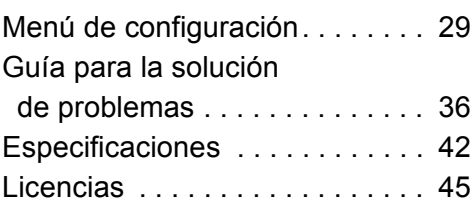

#### <span id="page-3-0"></span>**Para ver un disco Blu-ray en resolución Ultra HD con Rango dinámico alto (HDR)**

Si le aparece un mensaje sobre un problema de compatibilidad con el Rango dinámico alto (HDR) durante la reproducción de un disco Blu-ray en resolución Ultra HD, compruebe la configuración de su televisor de la siguiente forma.

Un ejemplo del mensaje que puede mostrarse: "This player is not connected to a High Dynamic Range (HDR) compatible TV."

1) Cuando use un TV Panasonic compatible con 4K/ High Dynamic Range (HDR) lanzado en 2015 o después, habilite el ajuste HDR del TV. (Puede que este ajuste no esté disponible dependiendo del TV. Consulte las instrucciones de funcionamiento del TV para obtener más detalles.)

2) Si utiliza una televisión que no sea de Panasonic, compatible con resolución 4K e imágenes de alto rango dinámico (HDR), diríjase a las instrucciones de uso de la televisión.

3) Cuando reproduzca un disco con imágenes de alto rango dinámico (HDR) en una televisión sin capacidad de imagen de alto rango dinámico (HDR), el disco puede volver a reproducirse (en calidad no-HDR) incluso si aparece el mensaje.

# <span id="page-4-1"></span><span id="page-4-0"></span>**Inicio** Accesorios

Verificar los accesorios suministrados antes de utilizar esta unidad.

- **1 Mando a distancia** (N2QAYB001147)
- **2 Baterías para el mando a distancia**
- **1 Cable de alimentación de CA**

m

- ≥ Los números de productos que se suministran en estas instrucciones de funcionamiento son correctos a partir de abril de 2018.
- Pueden estar sujetos a cambios.
- ≥ No utilice el cable de alimentación de CA con otros equipos.

# <span id="page-4-3"></span>∫ Uso del mando a distancia

Introduzca las baterías de modo que los polos  $(+ y -)$ coincidan con los del mando a distancia.

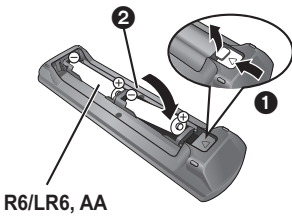

(Baterías alcalinas o de manganeso)

Dirija hacia el sensor del mando a distancia de esta unidad.  $(\Rightarrow 9)$ 

# <span id="page-4-2"></span>Cuidado de la unidad y de los medios

# ■ Para limpiar esta unidad, pase por ella un paño blando y seco

- ≥ Nunca emplee alcohol, disolventes de pintura o benceno para limpiar esta unidad.
- ≥ Antes de usar un paño tratado químicamente, lea atentamente las instrucciones que vienen con el paño.

# ■ La lente de esta unidad

Use el limpiador de lentes (no suministrado) para limpiar la lente de la unidad.

# <span id="page-4-4"></span>∫ Limpieza de discos

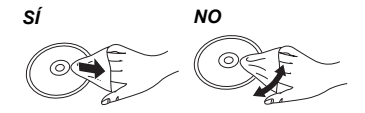

Limpiar con un paño húmedo y a continuación con uno seco.

# ■ Precauciones para manipular el disco

- ≥ Coja los discos por los bordes para evitar arañazos inesperados o huellas en el disco.
- ≥ No coloque etiquetas o pegatinas en los discos.
- ≥ No utilice limpiadores de discos de bencina, diluyente, líquidos para impedir la electricidad estática o cualquier otro disolvente.
- No use los siguientes discos:
	- Discos con restos de adhesivo de pegatinas o etiquetas quitadas (discos de alquiler etc.).
	- Discos que estén combados o presenten grietas.
	- Discos con forma irregular, como formas de corazón.

# <span id="page-5-0"></span>Medios reproducibles

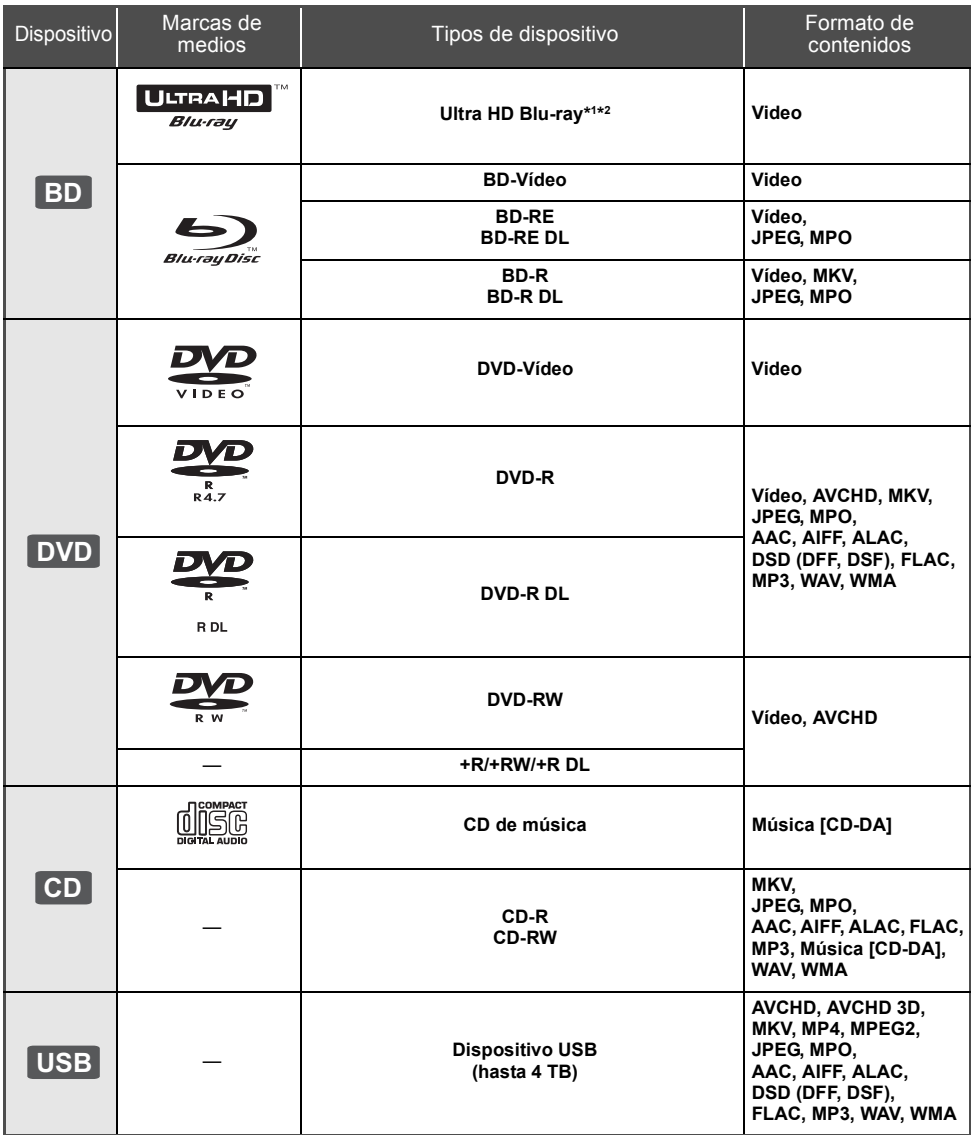

≥ Consulte la página [7](#page-6-0) y [42](#page-41-1) para obtener más información sobre los tipos de contenido que se pueden reproducir.

\*1 Consultar ["Disfrutar Ultra HD Blu-ray"](#page-20-0) (⇔ [21\)](#page-20-0)<br>'2 A menos que se indique lo contrario, el contenido de vídeo BD incluye contenido Ultra HD Blu-ray en estas instrucciones de funcionamiento.

# ■ Discos que no se pueden reproducir

**Cualquier otro disco que no sea compatible específicamente o que no haya sido descrito previamente.**

- ≥ DVD-RAM
- ≥ SACD
- ≥ CD de fotos
- ≥ DVD de audio
- Vídeo CD v SVCD
- ≥ HD DVD

# <span id="page-6-0"></span>∫ Información sobre la gestión de regiones

El dispositivo puede reproducir discos Vídeo BD/Vídeo DVD de los siguientes códigos regionales, que incluyen "**ALL**":

Ejemplo: BD-Video DVD-Video

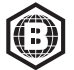

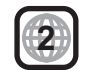

# <span id="page-6-1"></span>∫ Finalizado

Los DVD-R/RW/R DL, +R/+RW/+R DL y CD-R/RW grabados con una grabadora deben ser finalizados por la grabadora para que se puedan reproducir en esta unidad. Consulte las instrucciones del funcionamiento de su grabadora.

# ■ BD-Vídeo

Esta unidad es compatible con el audio de alta de velocidad de transmisión de bits (Dolby® Digital Plus, Dolby<sup>®</sup> TrueHD, DTS-HD High Resolution Audio<sup>™</sup> y DTS-HD Master Audio<sup>™</sup>) adoptado en vídeo BD.

# ∫ 3D

Los vídeos 3D y fotografías 3D se pueden reproducir cuando esta unidad está conectada a un TV compatible con 3D usando un cable HDMI de alta velocidad.

# ■ CD de música

No pueden garantizarse el funcionamiento y la calidad del sonido de los CDs que no cumplan con las especificaciones CD-DA (CDs de control de la copia, etc.).

# ■ Dispositivo USB

- ≥ Conecte un dispositivo USB mientras se muestra la pantalla de inicio.
- ≥ Esta unidad no garantiza la conexión con todos los dispositivos USB.
- ≥ Esta unidad no es compatible con los dispositivos de carga USB.
- ≥ Los sistemas de archivos FAT12, FAT16, FAT32 y NTFS son compatibles.
- ≥ El puerto USB ubicado en la parte delantera del aparato es compatible con USB 2.0 de alta velocidad y el puerto USB de la parte trasera del aparato es compatible con USB 3.0 con súper velocidad.
- ≥ El puerto USB ubicado en la parte trasera del aparato es compatible con una HDD formateada en FAT32 y NTFS. Si no se reconoce la HDD, puede que esta no reciba alimentación. Conecte la alimentación procedente de una fuente externa.
- ≥ No es posible usar dos dispositivos USB a la vez.  $(\Rightarrow 37)$  $(\Rightarrow 37)$
- ≥ Para reproducir vídeos 4K almacenados en un dispositivo USB, utilice el puerto USB 3.0 ubicado en la parte trasera del aparato y un dispositivo USB en conformidad con USB 3.0.

# ∫ BD-RE, BD-R

Puede que este aparato no reproduzca correctamente la parte del audio de vídeos grabados en un disco en múltiples idiomas con una grabadora Blu-ray.

吅

- Existe la posibilidad de que no se puedan reproducir los medios mencionados en algunos casos debido al tipo de medio, las condiciones de grabación, el método de grabación y a la forma en que se crearon los archivos.
- ≥ Los fabricantes del disco pueden controlar el modo de reproducción de los mismos. Por tanto, puede que no pueda controlar siempre su reproducción tal y como se describe en estas instrucciones de funcionamiento. Lea detenidamente las instrucciones del disco.

# <span id="page-7-0"></span>Guía de referencia de control

# ∫ Mando a distancia

Cuando otros dispositivos Panasonic respondan al mando a distancia del aparato, cambie el código de mando a distancia.  $( \Rightarrow 35)$  $( \Rightarrow 35)$ 

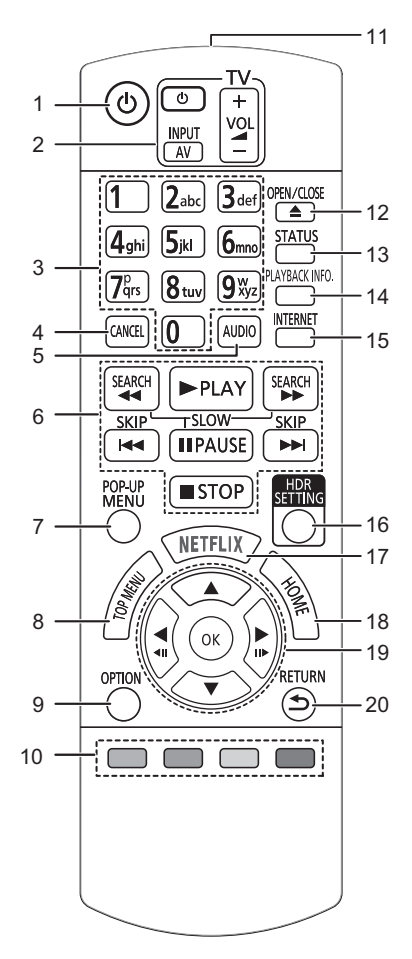

- 1 Apague y vuelva a encender la unidad<br>2 Botones de funcionamiento del televiso
- 2 Botones de funcionamiento del televisor Puede operar el Panasonic TV usando el control remoto de la unidad. Es posible que algunos botones no funcionen dependiendo del TV.
- 3 Seleccionar los números de títulos, etc./Introducir números o caracteres
- 4 Cancelar
	- Borrar el carácter seleccionado actualmente. (por ejemplo, cuando se introduce una contraseña para "Clasificaciónes" en el menú de configuración)
- 5 Cambia el sonido ( $\Rightarrow$  [20\)](#page-19-0)
- 6 Botones de control de reproducción básicos ( $\Rightarrow$  [19\)](#page-18-2)<br>7 Mostrar menú emergente ( $\Rightarrow$  20)
- 7 Mostrar menú emergente ( $\Leftrightarrow$  [20\)](#page-19-1)<br>8 Mostrar menú superior ( $\Leftrightarrow$  20)
- Mostrar menú superior ( $\Rightarrow$  [20\)](#page-19-1)
- 9 Mostrar el menú Opción ( $\Rightarrow$  [26\)](#page-25-0)
- 10 Botones de color (rojo, verde, amarillo, azul) Se usan para varios fines según la pantalla
- 11 Transmitir la señal del mando a distancia<br>12 Abrir o cerrar la bandeja portadiscos (c) 6
- Abrir o cerrar la bandeja portadiscos ( $\Rightarrow$  9)
- 13 Mostrar estado de mensajes ( $\Rightarrow$  [20\)](#page-19-2)
- 14 Muestra "Ventana Info. Reproducción" (→ [20\)](#page-19-2)
- 15 Muestra la pantalla de inicio de Servicio de Red  $(\Rightarrow 22)$  $(\Rightarrow 22)$
- 16 Muestra "Ajuste HDR" (→ [20\)](#page-19-3)
- 17 Mostrar la pantalla NETFLIX ( $\Rightarrow$  [22\)](#page-21-0)
- 18 Muestre el menú INICIO (→ [19\)](#page-18-1)
- 19  $[A, \nabla, \blacktriangleleft, \blacktriangleright]$ : Mueva la parte resaltada para seleccionar [OK] : Confirme la selección
	- $(\triangleleft 1)$ (III : Cuadro por cuadro ( $\Leftrightarrow$  [20\)](#page-19-4)
- 20 Volver a pantalla anterior

<span id="page-8-1"></span>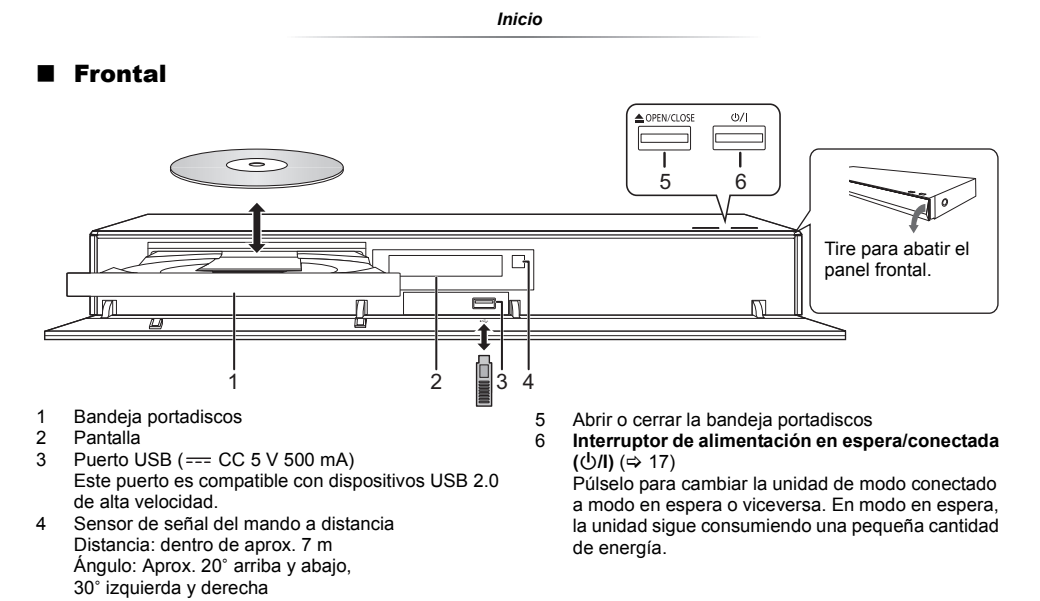

# <span id="page-8-0"></span>**PRECAUCIÓN**

No coloque objetos delante de la unidad. La bandeja portadiscos puede colisionar con dichos objetos al abrirse, y puede provocar daños.

#### m

- ≥ Al insertar un elemento multimedia, compruebe que está orientado hacia el lado correcto, que es el lado derecho hacia arriba.
- ≥ Si conecta un producto Panasonic con un cable de conexión USB, se podrá visualizar la pantalla de configuración en el equipo conectado. Para obtener más detalles, consulte las instrucciones de funcionamiento del equipo conectado.

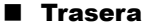

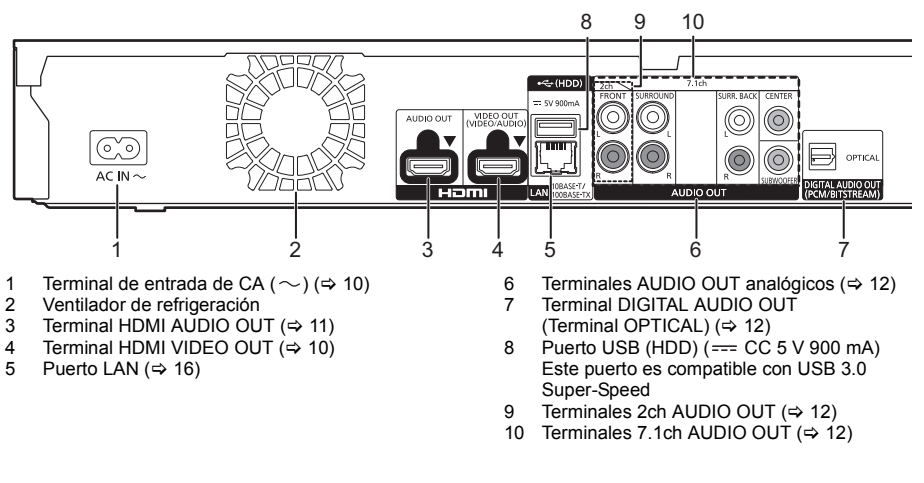

Equipo de Clase II (La construcción del producto es de doble aislamiento.)

# <span id="page-9-0"></span>Conexión a un TV

**Las imágenes 4K se pueden reproducir cuando este aparato está conectado a un TV compatible con 4K.**

- ≥ Antes de realizar cualquier conexión, desconecte todos los aparatos de la CA.
- (Conecte el cable de alimentación de CA luego de realizar todas las conexiones.)
- ≥ Use los cables HDMI de alta velocidad. No se pueden utilizar los cables que no cumplan con la HDMI.

≥ Este aparato consume una pequeña cantidad de corriente alterna (> [42\)](#page-41-0) incluso cuando se apaga en elmodo de ahorro de energía. Con el fin de ahorrar energía, se debe desconectar el aparato si no se utiliza durante un período prolongado de tiempo.

# ■ Disfrutar de la salida 4K

- ≥ Para disfrutar de imágenes en 4K (50p/60p), necesita un cable HDMI que soporte 18 Gbps. Para salidas de señal de 1080p o 24p (4K), utilice cables HDMI de 5,0 metros o más cortos. Se recomienda utilizar el cable HDMI de Panasonic.
- ≥ **Si conecta este aparato a un TV compatible con 4K y ejecuta "Ajuste rápido", 4K (50p/60p) se seleccionará**   $automáticamente. ($  $\Rightarrow$  [17](#page-16-2)[, 34\)](#page-33-0)
- ≥ Para ver contenido Ultra HD Blu-ray en formato 4K/HDR, conéctelo al terminal HDMI de un dispositivo compatible con HDCP2.2, 4K (50p/60p) 4:4:4, y señales HDR que cumpla con los estándares Ultra HD Blu-ray.

# <span id="page-9-1"></span>**Disfrutar de vídeo y audio con un TV compatible con 4K**

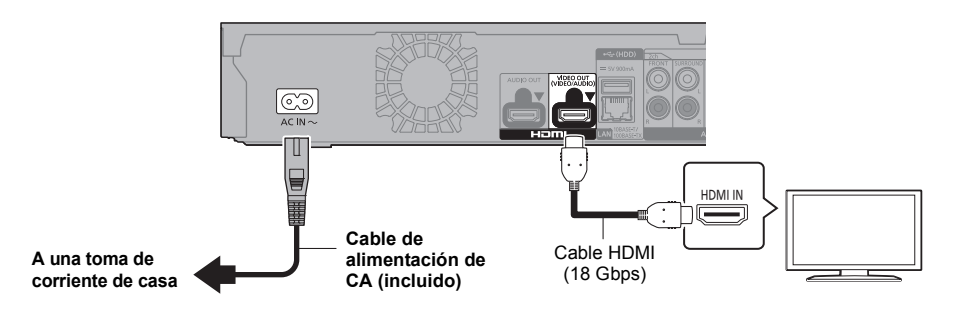

# **Ajuste**

- $\frac{1}{2}$  Ajuste los siguientes elementos en el menú de configuración ( $\Rightarrow$  [29\)](#page-28-1):
- ≥ Ajuste "Modo Salida HDMI(VIDEO)" a "Automático ( Sólo Vídeo / Vídeo+Audio )". (> [29\)](#page-28-2)
- ≥ Ajuste "Modo Salida HDMI(AUDIO)" a "Sólo Audio". (> [29\)](#page-28-3)

#### *[Inicio](#page-4-0)*

# <span id="page-10-0"></span>Conexión a un amplificador/receptor

## **Disfrutar de vídeo con un TV compatible con 4K y de audio con un amplificador**

<span id="page-10-1"></span>Puede disfrutar de sonido más nítido usando el terminal HDMI AUDIO OUT. (Se emite sonido en alta resolución.)

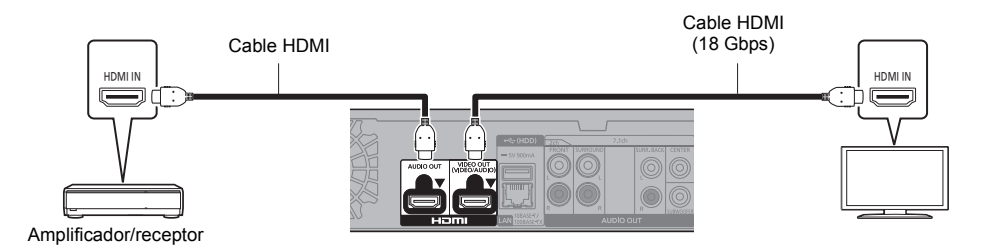

### **Ajuste**

- Ajuste los siguientes elementos en el menú de configuración ( $\Rightarrow$  [29\)](#page-28-1):
- ≥ Ajuste "Modo Salida HDMI(VIDEO)" a "Automático ( Sólo Vídeo / Vídeo+Audio )". (> [29\)](#page-28-2)
- Ajuste "Modo Salida HDMI(AUDIO)" a "Sólo Audio". ( $\Leftrightarrow$  [29\)](#page-28-3)
- Para disfrutar de audio con un TV Ajuste "Modo Salida HDMI(VIDEO)" a "Vídeo+Audio". (→ [29\)](#page-28-2)

#### $\Omega$

≥ El terminal HDMI AUDIO OUT no es compatible con la salida 4K y el VIERA Link (> [25\).](#page-24-0)

## **Disfrutar de vídeo con un TV compatible con 4K y de audio con un amplificador compatible con 4K**

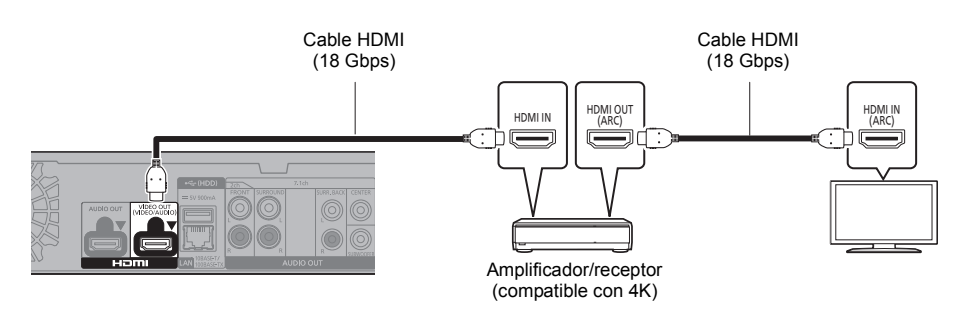

## **Ajuste**

Ajuste los siguientes elementos en el menú de configuración ( $\Rightarrow$  [29\)](#page-28-1):

- ≥ Ajuste "Modo Salida HDMI(VIDEO)" a "Automático ( Sólo Vídeo / Vídeo+Audio )". (> [29\)](#page-28-2)
- Ajuste "Modo Salida HDMI(AUDIO)" a "Sólo Audio". (=> [29\)](#page-28-3)

#### $\Box$

<span id="page-10-2"></span>● Acerca de ARC:

Al usar el televisor o el amplificador/receptor que no tiene la indicación "(ARC)" (no compatible con ARC) en el terminal HDMI, el amplificador/receptor y el televisor también deben estar conectados con un cable óptico digital o cable coaxial para escuchar el sonido del televisor a través del amplificador/receptor.

#### *[Inicio](#page-4-0)*

# <span id="page-11-1"></span>**Disfrutar de audio con un amplificador conectado al terminal OPTICAL/2ch AUDIO OUT/7.1ch AUDIO OUT**

## **Ajuste**

Ajuste los siguientes elementos en el menú de configuración ( $\Rightarrow$  [29\)](#page-28-1):

- ≥ Ajuste "Modo Salida HDMI(VIDEO)" a "Automático ( Sólo Vídeo / Vídeo+Audio )". (> [29\)](#page-28-2)
- ≥ Ajuste "Modo Salida HDMI(AUDIO)" a "Sólo Audio". (> [29\)](#page-28-3)
- ≥ Para disfrutar de audio con un amplificador conectado al terminal OPTICAL: Ajuste "Salida audio" a "Off" en "Ajustes avanzados".  $(\Rightarrow 30)$  $(\Rightarrow 30)$
- ≥ Para disfrutar de audio con un amplificador conectado a los terminales 7.1ch AUDIO OUT: Ajuste "Salida de audio analógica" a "canal 7.1".  $(\Rightarrow 32)$  $(\Rightarrow 32)$
- ≥ Para disfrutar de audio con un amplificador conectado a los terminales 2ch AUDIO OUT: Ajuste "Salida de audio analógica" a "canal 2 ( mezcla )".  $(\Rightarrow 32)$  $(\Rightarrow 32)$

# **OPTICAL (DIGITAL AUDIO OUT)**

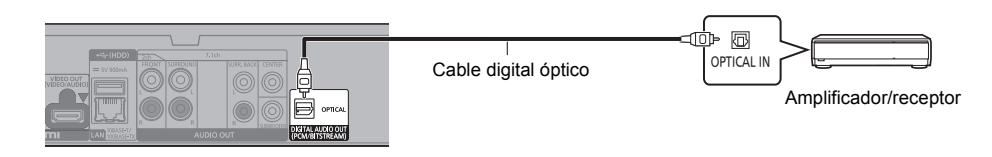

# <span id="page-11-2"></span>**2ch AUDIO OUT (AUDIO OUT analógico)**

Conecte los terminales del mismo color. (No se emite audio desde el terminal HDMI OUT.)

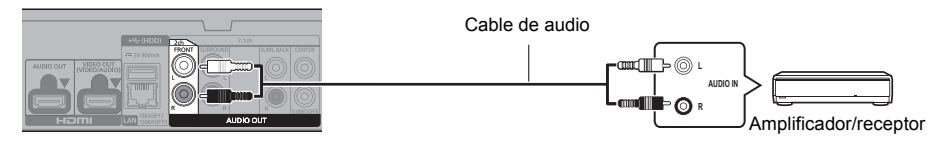

# <span id="page-11-0"></span>**7.1ch AUDIO OUT (AUDIO OUT analógico)**

Ajuste la presencia y el tamaño del altavoz en función del entorno. ( $\Rightarrow$  [32\)](#page-31-0) (No se emite audio desde el terminal HDMI OUT.)

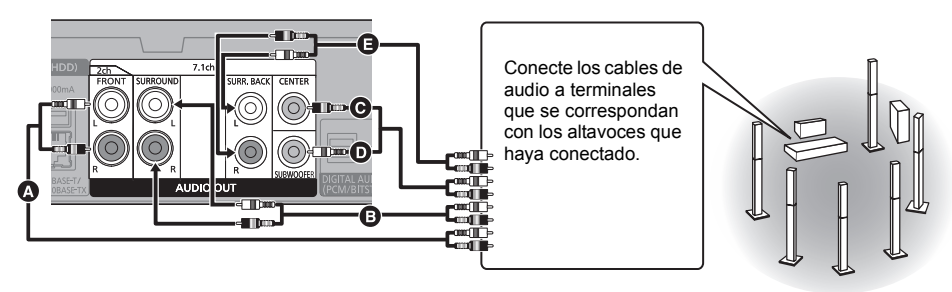

**Conexiones de cables**

- Altavoz delantero (L/R)
- $\ddot{\mathbf{B}}$  Altavoz envolvente (L/R)
- **Q** Altavoz central

**D** Altavoz de graves

E Altavoz trasero de sonido envolvente (L/R) (Solo para 7.1ch AUDIO OUT)

# <span id="page-12-0"></span>**Conexión de un amplificador a un TV compatible con 4K**

Las imágenes 3D o 4K se pueden reproducir cuando este aparato está conectado a un TV compatible con 3D o 4K.

- ≥ Este aparato únicamente soporta un máximo de 5.1 canales.
- ≥ Para conectar un TV y un amplificador con un cable HDMI, los terminales de conexión tanto del TV como del amplificador deben ser compatibles con ARC. ( $\Leftrightarrow$  [11](#page-10-2), "Acerca de ARC")

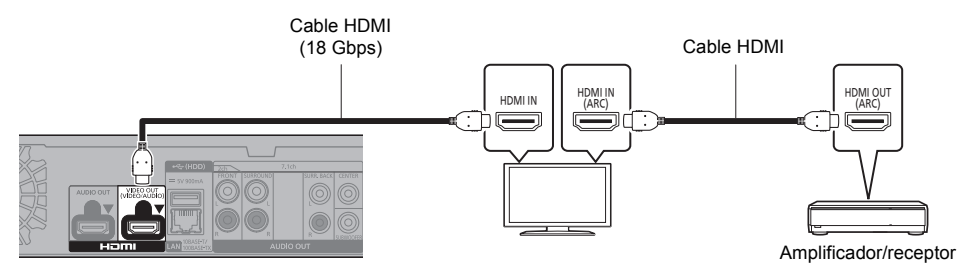

### **Ajuste**

Ajuste los siguientes elementos en el menú de configuración ( $\Rightarrow$  [29\)](#page-28-1):

- ≥ Ajuste "Modo Salida HDMI(VIDEO)" a "Automático ( Sólo Vídeo / Vídeo+Audio )". (> [29\)](#page-28-2)
- ≥ Ajuste "Modo Salida HDMI(AUDIO)" a "Sólo Audio". (> [29\)](#page-28-3)

**Disfrutar de vídeo con un TV compatible con 4K en combinación con un amplificador conectado al terminal HDMI AUDIO OUT y otro amplificador conectado al terminal OPTICAL/2ch AUDIO OUT/7.1ch AUDIO OUT**

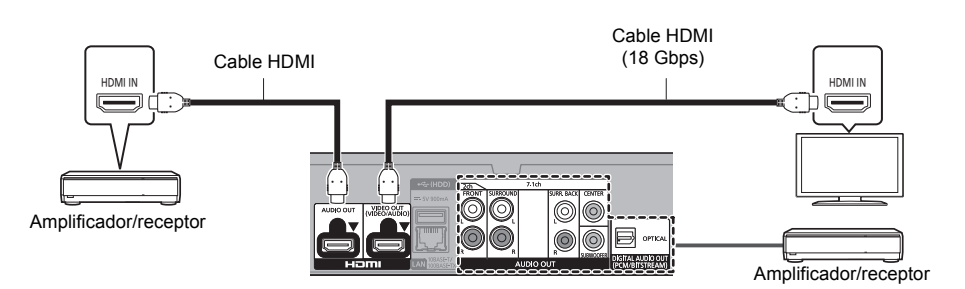

## **Ajuste**

Ajuste los siguientes elementos en el menú de configuración ( $\Rightarrow$  [29\)](#page-28-1):

- ≥ Ajuste "Modo Salida HDMI(VIDEO)" a "Automático ( Sólo Vídeo / Vídeo+Audio )". (> [29\)](#page-28-2)
- ≥ Ajuste "Modo Salida HDMI(AUDIO)" a "Sólo Audio". (> [29\)](#page-28-3)
- ≥ Para disfrutar de audio con un amplificador conectado al terminal OPTICAL: Ajuste "Salida audio" a "Off" en "Ajustes avanzados".  $(\Rightarrow 30)$  $(\Rightarrow 30)$
- ≥ Para disfrutar de audio con un amplificador conectado a los terminales 7.1ch AUDIO OUT: Ajuste "Salida de audio analógica" a "canal 7.1".  $(\Rightarrow 32)$  $(\Rightarrow 32)$
- ≥ Para disfrutar de audio con un amplificador conectado a los terminales 2ch AUDIO OUT: Ajuste "Salida de audio analógica" a "canal 2 ( mezcla )".  $(\Rightarrow 32)$  $(\Rightarrow 32)$
- Para disfrutar de audio con un TV Ajuste "Modo Salida HDMI(VIDEO)" a "Vídeo+Audio". (→ [29\)](#page-28-2)

m

≥ No es posible emitir audio simultáneamente desde el amplificador conectado al terminal HDMI AUDIO OUT y desde el otro amplificador conectado al terminal OPTICAL/2ch AUDIO OUT/7.1ch AUDIO OUT.

#### *[Inicio](#page-4-0)*

#### **Disfrutar de vídeo con un TV compatible con 4K en combinación con un proyector compatible con 2K y un amplificador conectado al terminal OPTICAL/2ch AUDIO OUT/7.1ch AUDIO OUT**

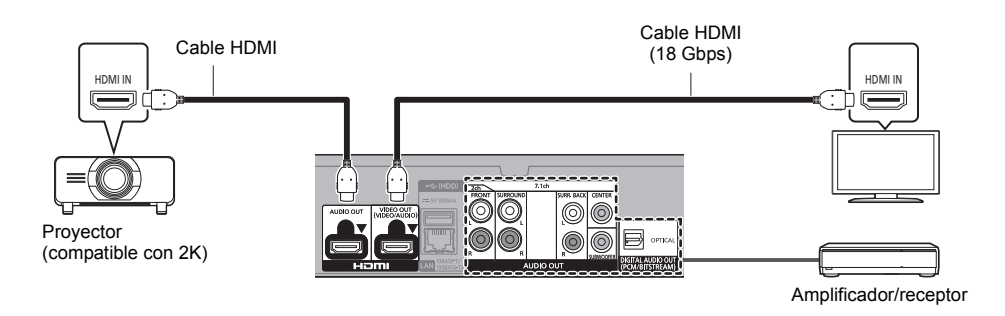

### **Ajuste**

Ajuste los siguientes elementos en el menú de configuración ( $\Rightarrow$  [29\)](#page-28-1):

- ≥ Ajuste "Modo Salida HDMI(VIDEO)" a "Automático ( Sólo Vídeo / Vídeo+Audio )". (> [29\)](#page-28-2)
- ≥ Ajuste "Modo Salida HDMI(AUDIO)" a "Sólo Audio". (> [29\)](#page-28-3)
- ≥ Para disfrutar de audio con un amplificador conectado al terminal OPTICAL: Ajuste "Salida audio" a "Off" en "Ajustes avanzados".  $(\Rightarrow 30)$  $(\Rightarrow 30)$
- ≥ Para disfrutar de audio con un amplificador conectado a los terminales 7.1ch AUDIO OUT: Ajuste "Salida de audio analógica" a "canal 7.1".  $(\Rightarrow 32)$  $(\Rightarrow 32)$
- ≥ Para disfrutar de audio con un amplificador conectado a los terminales 2ch AUDIO OUT: Ajuste "Salida de audio analógica" a "canal 2 ( mezcla )".  $(\Rightarrow 32)$  $(\Rightarrow 32)$
- ≥ Para disfrutar de audio con un TV Ajuste "Modo Salida HDMI(VIDEO)" a "Vídeo+Audio". (→ [29\)](#page-28-2) Ajuste "Salida audio" a "On" en "Ajustes avanzados".  $(\Rightarrow 30)$  $(\Rightarrow 30)$
- Para disfrutar de vídeo con un proyector Ajuste "Modo Salida HDMI(AUDIO)" a "Vídeo+Audio". (⇒ [29\)](#page-28-3) (No es posible emitir contenido 3D, 4K o HDR desde el terminal HDMI AUDIO OUT/HDMI VIDEO OUT cuando "Vídeo+Audio" está seleccionado.)

#### *[Inicio](#page-4-0)*

#### <span id="page-14-0"></span>**Disfrutar de vídeo con un TV compatible con 4K en combinación con un proyector compatible con 2K, un amplificador conectado al terminal HDMI AUDIO OUT y otro amplificador al terminal OPTICAL/2ch AUDIO OUT/7.1ch AUDIO OUT**

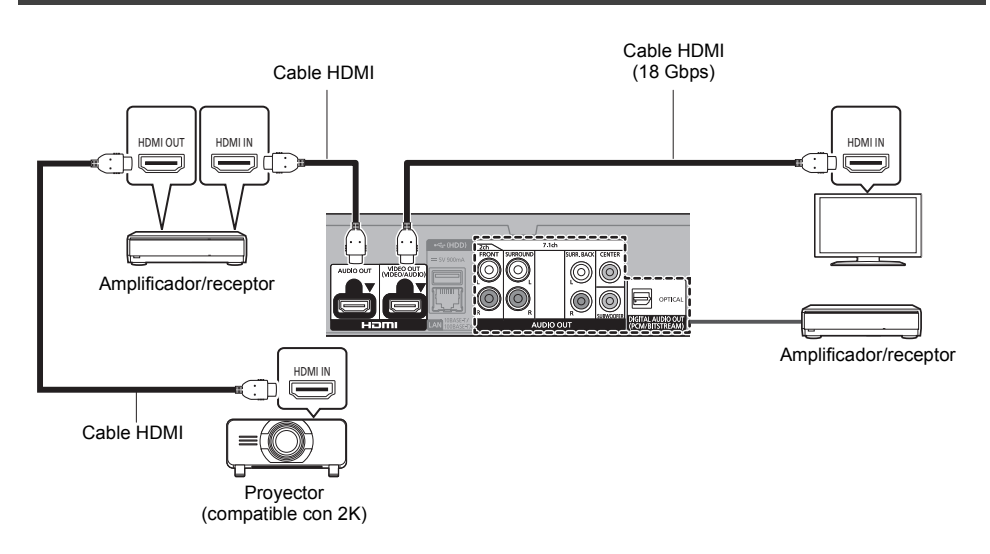

## **Ajuste**

Ajuste los siguientes elementos en el menú de configuración ( $\Rightarrow$  [29\)](#page-28-1):

- ≥ Ajuste "Modo Salida HDMI(VIDEO)" a "Automático ( Sólo Vídeo / Vídeo+Audio )". (> [29\)](#page-28-2)
- Ajuste "Modo Salida HDMI(AUDIO)" a "Sólo Audio". ( $\Leftrightarrow$  [29\)](#page-28-3)
- ≥ Para disfrutar de audio con un amplificador conectado al terminal OPTICAL: Ajuste "Salida audio" a "Off" en "Ajustes avanzados".  $(\Rightarrow 30)$  $(\Rightarrow 30)$
- ≥ Para disfrutar de audio con un amplificador conectado a los terminales 7.1ch AUDIO OUT: Ajuste "Salida de audio analógica" a "canal 7.1".  $(\Rightarrow 32)$  $(\Rightarrow 32)$
- ≥ Para disfrutar de audio con un amplificador conectado a los terminales 2ch AUDIO OUT:
- Ajuste "Salida de audio analógica" a "canal 2 ( mezcla )".  $(\Rightarrow 32)$  $(\Rightarrow 32)$ ≥ Para disfrutar de audio con un TV
- Ajuste "Modo Salida HDMI(VIDEO)" a "Vídeo+Audio". (→ [29\)](#page-28-2)
- Para disfrutar de vídeo con un proyector Ajuste "Modo Salida HDMI(AUDIO)" a "Vídeo+Audio". (⇒ [29\)](#page-28-3) (No es posible emitir contenido 3D, 4K o HDR desde el terminal HDMI AUDIO OUT/HDMI VIDEO OUT cuando "Vídeo+Audio" está seleccionado.)

吅

<sup>≥</sup> No es posible emitir audio simultáneamente desde el amplificador conectado al terminal HDMI AUDIO OUT y desde el otro amplificador conectado al terminal OPTICAL/2ch AUDIO OUT/7.1ch AUDIO OUT.

# <span id="page-15-0"></span>Conexión a una red

- Se pueden utilizar los siguientes servicios si conecta esta unidad a una red de banda ancha.
- ≥ Puede actualizar los siguientes softwares inalterables (Firmware) (> [18\)](#page-17-1)
- ≥ Puede disfrutar de BD-Live/Servicio de Red (> [21](#page-20-1)[, 22\)](#page-21-0)
- ≥ Puede acceder a otro dispositivo (Red doméstica) (> [23\)](#page-22-0)
- ≥ Esta unidad admite Direct Access y puede realizar una conexión inalámbrica a los dispositivos inalámbricos sin un router. Puede usar esta función al disfrutar de la función Red doméstica, etc. El acceso a Internet no está disponible mientras está conectado mediante Direct Access.  $(\Rightarrow 23)$  $(\Rightarrow 23)$

Para conocer detalles sobre el método de conexión, consulte las instrucciones proporcionadas con el equipo conectado.

# Conexión LAN inalámbrica

Este aparato tiene LAN inalámbrica incorporada y puede conectarse a un router inalámbrico.

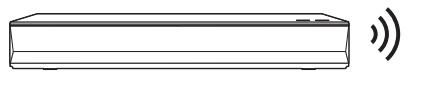

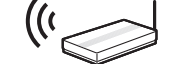

Router inalámbrico, etc.

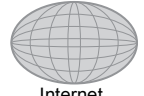

- ≥ El aparato no es compatible con los servicios públicos de LAN inalámbrico.
- ≥ Consulte la página [3](#page-2-0) para conocer las precauciones de una conexión LAN inalámbrica.

# <span id="page-15-1"></span>Conexión del cable LAN

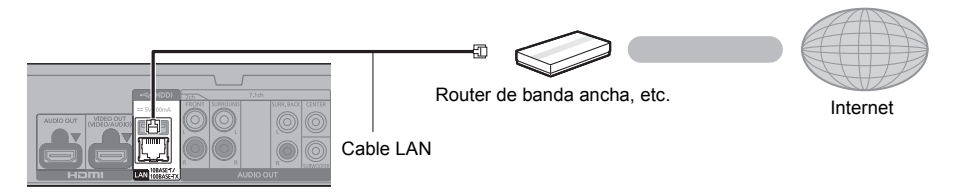

- ≥ Use la categoría 5 o superior de cables LAN derechos (STP) al conectar a dispositivos periféricos.
- ≥ Si inserta cualquier otro cable distinto del cable LAN en el terminal LAN, puede dañar la unidad.

# <span id="page-16-0"></span>**Aiustes**

Se pueden realizar los siguientes ajuste en cualquier momento en el menú de instalación.  $(\Rightarrow 33, 34)$  $(\Rightarrow 33, 34)$  $(\Rightarrow 33, 34)$ 

# Ajuste rápido

Después de conectar un nuevo reproductor por primera vez y de presionar  $[\bigcirc]$ , aparecerá una pantalla para las configuraciones básicas.

# **Preparativos**

**Encienda el TV y seleccione una entrada apropiada de vídeo.**

<span id="page-16-1"></span>**1 Pulse [**Í**].**

Aperece la pantalla de instalación.

- **2 Sigas las instrucciones que aparecen en la pantalla para continuar con los ajustes.** (por ejemplo, "Inicio rápido")
	- ≥ Puede que algunos de los últimos modelos de televisores Panasonic (VIERA) apliquen automáticamente su ajuste de idioma a este aparato.

# <span id="page-16-2"></span>■ Cuando está conectado a un TV compatible con 4K (50p o 60p)

Cuando está conectado a un TV compatible con 4K (50p o 60p), usted puede establecer el formato de salida de vídeo.

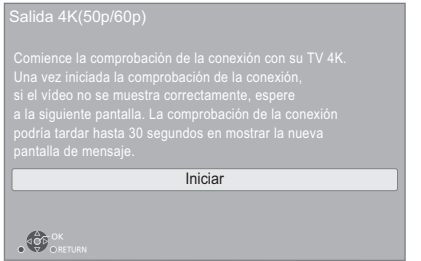

Siga las instrucciones que aparecen en la pantalla para establecer el formato.

## $\Box$

● Para volver a conectar este aparato a un TV compatible con 4K (50p o 60p) después de conectar este aparato a un TV compatible con 2K y de realizar los "Ajuste rápido", ajuste "Salida 4K(50p/60p)" en "4K(50p/60p) 4:4:4" o "4K(50p/60p) 4:2:0". (> [29\)](#page-28-4)

# <span id="page-16-3"></span>Ajuste Rápido de Red

Después de completar "Ajuste rápido", puede realizar "Ajuste Rápido de Red".

# **Seleccione "Con cable" o "Inalámbrica" y pulse [OK].**

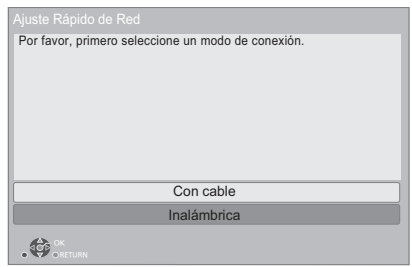

# ∫ Conexión "Con cable"

Sigas las instrucciones que aparecen en la pantalla para hacer sus ajustes de conexión.

# ∫ Conexión "Inalámbrica"

# **Preparativos**

**Antes de comenzar la configuración de la conexión inalámbrica**

- ≥ **Obtenga su nombre de red (SSID\*1).**
- ≥ **Si su conexión inalámbrica está cifrada asegúrese de que sabe su clave de cifrado.**

**Después siga las instrucciones que aparecen en la pantalla y aplique los ajustes.**

# <span id="page-16-4"></span>**Botón PUSH método\*2:**

Si el router inalámbrico es compatible con el método Botón PUSH\*2, puede conectarse y configurar fácilmente los ajustes de seguridad de su dispositivo LAN inalámbrico pulsando el botón de enlace del router.

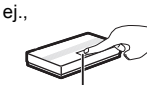

Botón de enlace

- 1 Presione el botón verde en el mando a distancia.
- $\widetilde{2}$  Pulse el botón de enlace o el botón correspondiente del router inalámbrico hasta que la lámpara comience a parpadear.
	- ≥ Para obtener detalles, consulte las instrucciones de funcionamiento del router inalámbrico.
- 3 Seleccione "Iniciar".

# <span id="page-17-2"></span>**Buscar red inalámbrica:**

≥ En la pantalla se mostrarán las redes inalámbricas disponibles.

Seleccione su nombre de red.

- Si no se visualiza su nombre de red busque de nuevo al presionar el botón rojo en el mando a distancia.
- Los SSID ocultos no se mostrarán cuando pulse el botón rojo en el mando a distancia. Introducir manualmente usando "Ajuste manual".  $(\Rightarrow 33)$  $(\Rightarrow 33)$
- ≥ Si su red inalámbrica está cifrada, se visualizará la pantalla de entrada de clave de cifrado. Ingrese la clave de cifrado de su red.

#### m

- Consulte las instrucciones sobre el funcionamiento del hub y del router.
- ≥ No utilice esta unidad para conectarlo con una red inalámbrica si no cuenta con los derechos de uso de esa red.
	- El uso de estas redes se puede considerar como acceso ilegal.
- ≥ Si tiene dificultades para conectarse a Internet con su ordenador después de realizar la configuración de red de este aparato, realice la configuración de red en el ordenador.
- Tenga en cuenta que la conexión a una red sin cifrado puede dar lugar a una fuga de datos tales como información personal o secreta.
- <span id="page-17-3"></span>\*1 Un SSID (Service Set IDentification) es el nombre utilizado por una red inalámbrica LAN para identificar una red en particular. La transmisión es posible si el SSID se ajusta a ambos dispositivos.
- \*2 El método Botón PUSH es un método de conexión que le permite encriptar fácilmente una conexión LAN inalámbrica.

Puede conectarse a una red LAN inalámbrica pulsando determinado botón del punto de acceso inalámbrico [botón de enlace, botón WPS (Wi-Fi Protected Setup™), etc.].

# <span id="page-17-1"></span><span id="page-17-0"></span>Actualización del firmware

Esta unidad puede verificar el firmware automáticamente si se encuentra conectada a Internet por medio de una conexión de banda ancha.\*3

Cuando una nueva versión del firmware se encuentre disponible, se visualizará el mensaje siguiente.

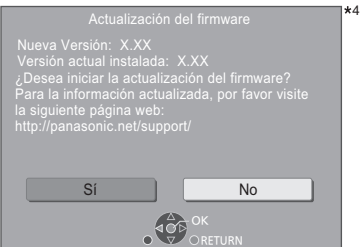

Seleccione "Sí" para comenzar a descargar el firmware. Cuando se inicie la actualización del firmware después de que este se haya descargado, se mostrará una pantalla negra.

No puede usar la unidad hasta que la actualización se haya completado. No desconecte el cable de alimentación de CA durante la actualización. Desconectar el cable de alimentación de CA mientras la actualización está en curso podría causar daños en la unidad.

Después de la instalación del firmware, la unidad se reiniciará y se visualizará la siguiente pantalla.

ersión Actual: x.xx<br>ersión Actual: x.xx

4

#### 吅

- ≥ **También puede descargar el último firmware de la siguiente página web y guardarlo en un dispositivo USB para actualizar el firmware. https://panasonic.jp/support/global/cs/** (Este sitio está en inglés solamente.)
- ≥ **Para mostrar la versión del firmware en esta unidad. (**> **[35, "Información Versión Firmware"\)](#page-34-1)**
- ≥ **La descarga requerirá varios minutos. Puede tardar más o no funcionar correctamente depende del entorno de conexión.**
- \*3 Debe aceptar los términos de uso de la función de Internet v la política de privacidad.  $(\Rightarrow 34$ . "Avisos legales")
- \*4 "X.XX" representa el número de versión del firmware.

# <span id="page-18-1"></span><span id="page-18-0"></span>**Reproducción** Menú INICIO

Las funciones más importantes de esta unidad se podrán llevar a cabo desde el menú INICIO.

## **Preparativos**

Encienda el TV y seleccione una entrada apropiada de vídeo.

- **1 Pulse [**Í**] para encender la unidad.**
- **2 Presione [OK] o [**2**,** <sup>1</sup>**] para seleccionar el elemento.**
	- ≥ Pulse [OK] o [3, 4] para seleccionar el elemento si es necesario.

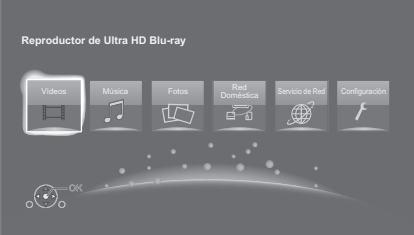

# **Vídeos/Música/Fotos**

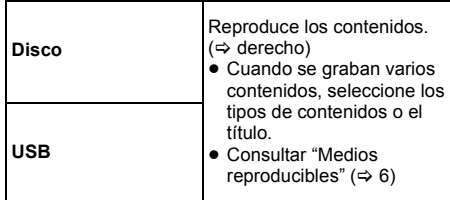

## **Red Doméstica**

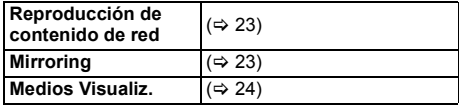

## **Servicio de Red**

Muestra la pantalla de inicio de Servicio de Red. ( $\Rightarrow$  [22\)](#page-21-0)

## **Configuración**

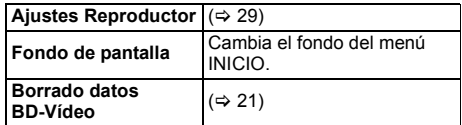

#### **Para que aparezca el menú INICIO** Pulse [HOME].

# m

● Los elementos que se muestran varían según el medio.

# <span id="page-18-2"></span>Reproducción

**1 Inserte el medio.**

La reproducción comienza según el medio.

**2 Seleccione el elemento a reproducir y presione [OK].**

Repita este procedimiento si es necesario.

#### $\Box$

- ≥ LOS DISCOS CONTINÚAN GIRANDO MIENTRAS SE VISUALIZA EL MENÚ. Pulse [∫STOP] cuando haya finalizado la reproducción para proteger el motor de la unidad, la pantalla de su televisor y otros elementos.
- ≥ Cuando se cumplan las siguientes condiciones, las imágenes fijas se reproducirán en 4K con independencia de la calidad de la imagen.
	- El aparato está conectado a un televisor compatible con 4K
	- "Formato de vídeo" se establece a "Automático" o "4K"  $(\Rightarrow 29)$  $(\Rightarrow 29)$
- Este aparato no puede emitir imágenes 4K cuando reproduce en 3D.
- ≥ No es posible reproducir vídeos AVCHD y MPEG2 que hayan sido arrastrados y soltados, copiados y pegados al medio.
- ≥ Para disfrutar de vídeo BD compatible con Dolby Atmos® o  $DTS: X^{TM} (\Rightarrow 31)$  $DTS: X^{TM} (\Rightarrow 31)$
- ≥ Si pulsa el botón azul mientras se visualiza la pantalla de reproducción de un álbum o grupo similar de canciones que contienen una fuente de sonido grabada en una actuación en directo o un concierto (un archivo de música que contiene canciones grabadas sin interrupciones)\*, puede realizar una reproducción continua sin cortes entre canciones desde el inicio de la carpeta o pista seleccionada. (Reproducción sin pausas)  $( \Rightarrow 39)$  $( \Rightarrow 39)$
- \* AIFF, DSD (DFF), FLAC, WAV

# Operaciones durante la reproducción

Algunas operaciones puede que no funcionen dependiendo del medio y el contenido.

# Detención

## **Pulse [**∫**STOP].**

Se memoriza la posición de detención.

**Función de reanudación de la reproducción**

Pulse [DPLAY] para volver a iniciar a partir de esta posición.

- El punto se anula si se extrae el medio.
- ≥ **En los discos BD-Video que incluyen BD-J, la función de reanudación de la reproducción no funciona.**

# Pausa

## **Pulse [**;**PAUSE].**

● Vuelva a pulsar [IIPAUSE] o [▶PLAY] para reanudar la reproducción.

# Búsqueda/Cámara lenta

# **Búsqueda**

## **Al reproducir, pulse [SEARCH**6**] o [SEARCH**5**].**

≥ Ultra HD Blu-ray, MKV, MP4 y MPEG2: No se escucha sonido.

#### **Cámara lenta Durante la pausa, pulse [SEARCH**6**] o [SEARCH**5**].**

- BD-vídeo y AVCHD: [SEARCH▶▶] únicamente.
- MKV, MP4 y MPEG2: No es eficaz.

La velocidad aumenta hasta 5 pasos.

- ≥ Música, MP3, etc.: La velocidad se establece en un solo paso.
- ≥ Pulse [1PLAY] para volver a la velocidad de reproducción normal.

# Saltar

**Durante la reproducción o la pausa, pulse [** $|44|$ **] o [**9**].**

Salte al título, capítulo o pista.

# <span id="page-19-4"></span>Fotograma a fotograma

### **Durante la pausa, pulse [4] (411) o [▶] (11▶).**

- Cada pulsación muestra el cuadro siguiente.
- ≥ Mantenga pulsado para cambiar en orden avance o retroceso.
- ≥ Pulse [1PLAY] para volver a la velocidad de reproducción normal.
- ≥ BD-vídeo y AVCHD: Dirección hacia adelante únicamente.
- ≥ MKV, MP4 y MPEG2: No es eficaz.

# <span id="page-19-0"></span>Cambiar el sonido

### **Pulse [AUDIO].**

Puede modificar el número de canal de audio o el idioma de la banda sonora, etc.

# <span id="page-19-1"></span>Mostrar el menú superior/menú emergente

### **Pulse [TOP MENU] o [POP-UP MENU].** Seleccione una opción y pulse [OK].

# <span id="page-19-3"></span>Ajuste del brillo de la pantalla

#### **Mientras se está reproduciendo vídeo HDR, pulse [HDR SETTING].**

Cuando se transmite vídeo HDR (High Dynamic Range) a un TV conectado compatible con HDR, se muestra un menú que le permite ajustar el brillo de toda la pantalla.  $(\Rightarrow$  [4, 27\)](#page-26-0) Pulse  $[\blacktriangleleft, \blacktriangleright]$  para configurar el ajuste.

Pulse [RETURN] para salir.

# Reproducción directa de CDs de música

Puede seleccionar las canciones de los CDs de música utilizando los botones numéricos del mando a distancia.

**Pulse 1** | a  $\vert 0 \vert$  | mientras se visualiza la lista de **canciones para introducir el número de canción de 2 dígitos.**

por ejemplo, 5:  $[0] \rightarrow [5]$ , 15:  $[1] \rightarrow [5]$ 

# <span id="page-19-2"></span>Muestre los mensajes de estado

## **Al reproducir, pulse [PLAYBACK INFO.].**

Se puede comprobar el estado de reproducción del contenido de vídeo\* al detalle.

- Cuando se emite material HDR etiquetado con metadatos, como contenido Ultra HD Blu-ray, pulse [PLAYBACK INFO.] de nuevo para visualizar su información de luminancia (metadatos HDR10).
	- Si no existen metadatos en el medio que se está reproduciendo, se visualiza "–".
	- Se visualiza "–" cuando no se emiten metadatos HDR desde el terminal HDMI VIDEO OUT, como durante la salida Dolby Vision.

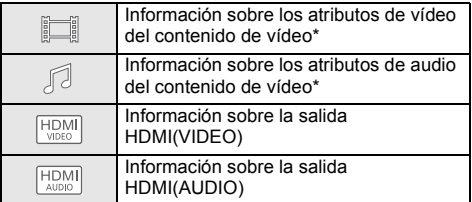

Pulse [RETURN] para salir.

BD-Video, DVD-Video, MKV, MP4, MPEG2 (excepto Network Contents)

## **Al reproducir, pulse [STATUS].**

El mensaje de estado le brinda información sobre lo que se está reproduciendo actualmente. Cada vez que presiona [STATUS], la información de la pantalla puede cambiar o desaparecerá de la pantalla.

≥ Según el medio y los contenidos que posea, es posible que la pantalla se modifique o no aparezca.

por ejemplo, Ultra HD Blu-ray

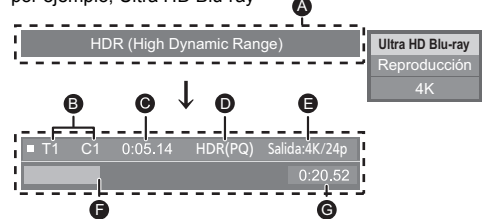

- **A Aparece cuando se está emitiendo una señal de** vídeo HDR (High Dynamic Range).
	- "HDR (High Dynamic Range: conversión HLG a PQ)" : El formato del vídeo HDR se convierte de HLG a PQ
	- "Salida conv. rango dinámico" : La señal de vídeo se convierte a SDR (Standard Dynamic Range)
- B T: Título, P: Programa, C: Capítulo, LR: Lista de reproducción
- **G** Tiempo del título transcurrido
- D Método de vídeo HDR (High Dynamic Range)
- E Resolución de salida/Velocidad de fotogramas
- **B** Posición actual
- **G** Tiempo total

JPEG

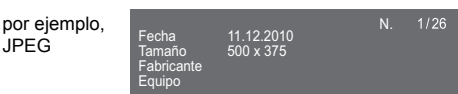

≥ Durante la reproducción de música, aparece el tiempo transcurrido, el nombre del archivo y otra información relevante en la pantalla del aparato.

por ejemplo, M<sub>P3</sub>

# <span id="page-20-0"></span>Disfrutar Ultra HD Blu-ray

Con este aparato, puede disfrutar de la reproducción de discos Ultra HD Blu-ray.

#### **Preparativos**

≥ Para ver contenido 4K/HDR, conéctelo a un dispositivo y terminales compatibles con HDCP2.2\*1, 4K (50p/60p) 4:4:4 y señales HDR que cumplan con los estándares Ultra HD Blu-ray.  $(\Rightarrow 10)$  $(\Rightarrow 10)$ 

**Debido a las restricciones de copyright, puede que no sea posible reproducir determinados discos a menos que este aparato esté conectado a Internet.**

吅

- Cuando esté conectado a un dispositivo o terminal que no sea compatible con HDCP2.2<sup>\*1</sup>, este aparato aplica una Conversión de Rango Dinámico (Dynamic Range Conversion)\*2 a las señales HDR para emitirlas con resolución 2K. Además, dependiendo del disco, puede que no sea posible reproducirlo correctamente.
- Cuando esté conectado a un dispositivo o terminal compatible con 4K (50p/60p) 4:2:0 (8 bit) e inferior, este aparato reproduce contenido 50p/60p aplicando una Conversión de Rango Dinámico (Dynamic Range Conversion)\*2 a las señales HDR para emitirlas.
- Cuando esté conectado a un dispositivo o terminal que no sea compatible con la resolución 4K, este aparato aplica una Conversión de Rango Dinámico (Dynamic Range Conversion)\*2 a las señales HDR para emitirlas con una resolución 2K.
- Cuando esté conectado a un dispositivo o terminal que no sea compatible con HDR, este aparato aplica una Conversión de Rango Dinámico (Dynamic Range Conversion)\*2 a las señales HDR para emitirlas. Además, dependiendo del disco, puede que no sea posible emitir el contenido con resolución 2K o reproducirlo correctamente.
- \*1 HDCP es una tecnología diseñada para prevenir la copia ilegal. "2.2" es la versión.
- \*2 La Conversión de Rango Dinámico (Dynamic Range Conversion) es una función que convierte las señales de vídeo HDR en señales de vídeo aptas para TVs que no son compatibles con entradas HDR.

# <span id="page-20-3"></span>Disfrutar del video y fotos en 3D

### **Preparativos**

Conecte este aparato a una TV con función 3D.  $(\Rightarrow 10)$  $(\Rightarrow 10)$ 

- Realice las preparaciones necesarias para el TV. ≥ Reproduzca siguiendo las instrucciones que se muestran en la pantalla.
- [Ajustes 3D](#page-27-0) ( $\Rightarrow$  [28](#page-27-0)[, 32\)](#page-31-1)

m

- ≥ Absténgase de ver las imágenes en 3D si no se siente bien o está experimentando cansancio visual. En caso de que experimente mareos, náuseas u otra molestia al ver las imágenes en 3D, discontinúe el uso y descanse sus ojos.
- ≥ Es posible que el vídeo 3D no tenga salida en la forma como está ajustado en "Formato de vídeo" y "Salida 24p" (> [29\)](#page-28-6).
- ≥ Al reproducir las fotos en 3D desde la pantalla "Fotos", seleccione desde la lista "3D". (Las imágenes fijas en "2D" se reproducen en 2D.)

Si no se visualizan las indicaciones "2D" y "3D", pulse el botón rojo para cambiar la vista de los contenidos de reproducción.

# <span id="page-20-1"></span>Disfrutar BD-Live

Con los discos que cuentan con "BD-Live", puede disfrutar de contenidos adicionales que usan acceso a Internet.

Para esta función BD-Live, es necesario conectar un dispositivo USB junto con la conexión a Internet.

- **1 Realice la conexión de red y los ajustes. (**> **[16](#page-15-0)[, 17\)](#page-16-3)**
- **2 Conecte un dispositivo USB con 1 GB o más de espacio libre.**
	- ≥ El dispositivo USB se utiliza como el almacenamiento local.
- **3 Inserte el disco.**

# <span id="page-20-2"></span>■ Eliminar datos en el dispositivo USB

**Seleccione "Borrado datos BD-Vídeo" en el menú INICIO y (→ [19\)](#page-18-1) pulse [OK].** 

◫

- ≥ Las funciones que pueden utilizarse y los métodos de funcionamiento pueden cambiar en función de cada disco. Consulte las instrucciones del disco y/o visite el sitio Web del fabricante.
- ≥ "Acceso a Internet con BD-Live" podría deberse modificar para algunos discos.  $(\Rightarrow 34)$  $(\Rightarrow 34)$

# Presentación de diapositivas

Reproduzca la presentación de las fotos y haga varios ajustes durante la reproducción.

- **1 Inserte el medio.**
- **2 Seleccione "Ver Imágenes".**
- **3 Seleccione una opción y presione el botón verde.**

Se pueden fijar los siguientes elementos.

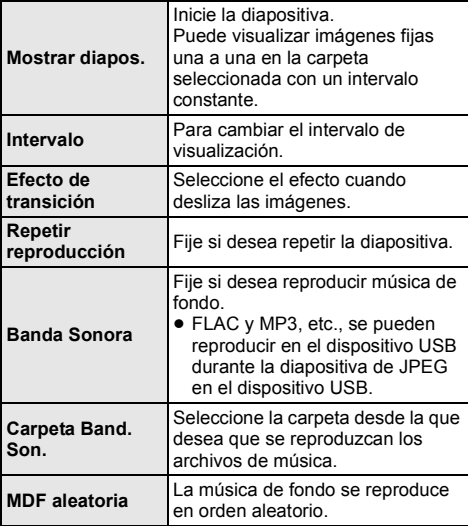

 $\Box$ 

- $\bullet$  Las fotografías que aparecen como "  $\triangleright$  " no se pueden reproducir como miniaturas en este aparato.
- ≥ No se pueden reproducir AAC y ALAC como música de fondo.

# <span id="page-21-0"></span>Disfrutar del servicio de red

Servicio de Red le permite acceder a algunos sitios web específicos admitidos por Panasonic y disfrutar de contenidos de Internet como fotos, vídeos, etc. desde la pantalla de inicio de Servicio de Red.

\*

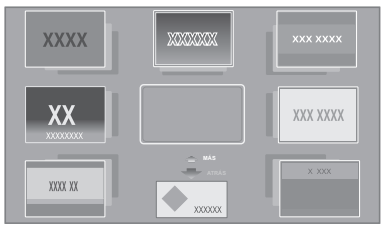

Las imágenes son para fines ilustrativos, el mensaje puede cambiar sin previo aviso.

#### **Preparativos**

- Conexión de la red ( $\Rightarrow$  [16\)](#page-15-0)
- Configuración de red ( $\Rightarrow$  [17\)](#page-16-3)
	- Debe aceptar los términos de uso de la función de Internet y la política de privacidad.  $(\Rightarrow 34, \text{``Avisos})$ [legales"\)](#page-33-1)

# **1 Pulse [INTERNET].**

- Se puede acceder directamente a Netflix pulsando el botón [NETFLIX] incluso cuando este aparato esté apagado.
- **2 Seleccione una opción y pulse [OK].**

### **Para salir de Servicio de Red** Pulse [HOME].

## $\Box$

- ≥ En los siguientes casos, los ajustes son posibles usando las opciones del menú de configuración.
	- Cuando se restringe el uso de Servicio de Red (> [34, "Bloqueo Servicio de Red"\)](#page-33-3)
	- Cuando el audio se distorsiona
	- (> [33, "Con. Auto. Ganancia Audio"\)](#page-32-2) – Cuando se visualiza un horario incorrecto
	- (> [33](#page-32-3), ["Zona Horaria",](#page-32-3) ["Horario de Verano"](#page-32-4))
- ≥ Si se utiliza una conexión de Internet lenta, es posible que el vídeo no se visualice correctamente. Se recomienda un servicio de Internet con una velocidad de al menos 6 Mbps.
- ≥ Asegúrese de actualizar el firmware tan pronto como aparezca un aviso de actualización de firmware en la pantalla. Si no se actualiza el firmware, es posible que no se pueda utilizar la función Servicio de Red correctamente. (> [18\)](#page-17-1)
- ≥ La pantalla principal de Servicio de Red está sujeta a cambios sin previo aviso.
- ≥ Los servicios de Servicio de Red se realizan a través de los respectivos proveedores y el servicio puede interrumpirse provisionalmente o permanentemente sin previo aviso. Por consiguiente, Panasonic no garantiza el contenido o la continuidad de los servicios.
- Es posible que algunas características de los sitios web o del contenido del servicio no estén disponibles.
- ≥ Algunos contenidos podrían ser inapropiados para algunos espectadores.
- ≥ Ciertos contenidos podrían estar disponibles únicamente en determinados países o en específicos idiomas.

# <span id="page-22-0"></span>Función de red doméstica

Antes de utilizar la siguientes funciones, asegúrese de configurar el equipo conectado a la red doméstica.

# <span id="page-22-2"></span>Usar Mirroring

Mirroring es una función que permite visualizar la pantalla de un teléfono móvil o tableta en el TV mediante esta unidad.

Disfrute en la pantalla grande del TV del contenido mostrado en un teléfono inteligente compatible con Miracast® o un de dispositivo similar.

≥ Se requiere un dispositivo compatible con la función Mirroring y Android™ ver. 4.2 o superior. Para saber si el teléfono inteligente, etc., admite Mirroring, comuníquese con el fabricante del dispositivo.

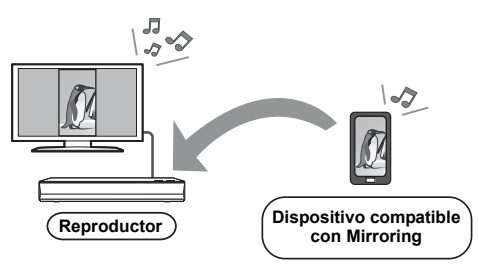

- **1 Pulse [HOME].**
- **2 Seleccione "Red Doméstica" y pulse [OK].**
- **3 Seleccione "Mirroring" y pulse [OK].**
- **4 Opere el dispositivo compatible con Mirroring.**
	- ≥ En el dispositivo, active Mirroring y seleccione esta unidad (DP-UB820/824) como el dispositivo a conectar.

Para conocer más detalles, consulte las instrucciones proporcionadas con dispositivo.

# **Para salir de Mirroring**

Pulse [HOME].

# <span id="page-22-1"></span>Reproducción de contenidos del servidor Network **Contents**

Puede compartir fotos, vídeos y música almacenada en el servidor Network Contents\*1 [PC, teléfono inteligente, grabadoras, etc.] conectado a su red doméstica.

≥ **Acerca del formato admitido por Network Contents**   $($  $\Rightarrow$  [44\)](#page-43-0)

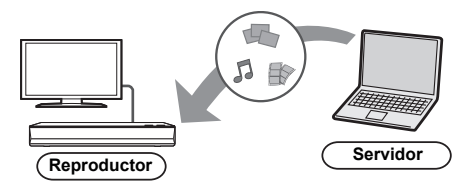

≥ Cuando conecte este aparato a una grabadora Panasonic con función de servidor, registre este aparato en la grabadora.

# **1 Pulse [HOME].**

- **2 Seleccione "Red Doméstica" y pulse [OK].**
- **3 Seleccione "Reproducción de contenido de red" y pulse [OK].**
	- ≥ La lista se puede actualizar presionando el botón verde en el mando a distancia.
	- ≥ El equipo seleccionado puede borrarse de la lista pulsando el botón rojo del mando a distancia.
	- ≥ Puede cambiarse el método de conexión a Direct Access\*2 pulsando el botón amarillo del mando a distancia.
- **4 Seleccione el equipo y pulse [OK].**
- **5 Seleccione el elemento a reproducir y presione [OK].**
	- Puede usar funciones convenientes según el contenido al presionar [OPTION].

**Para salir de la pantalla Reproducción de contenido de red**

Pulse [HOME].

# <span id="page-23-0"></span>Uso del controlador de medios digitales

Puede usar un teléfono inteligente o tableta como el controlador de medios digitales (DMC) para reproducir los contenidos desde el servidor Network Contents\*1 en el representador (este aparato).

### **Aplicaciones posibles:**

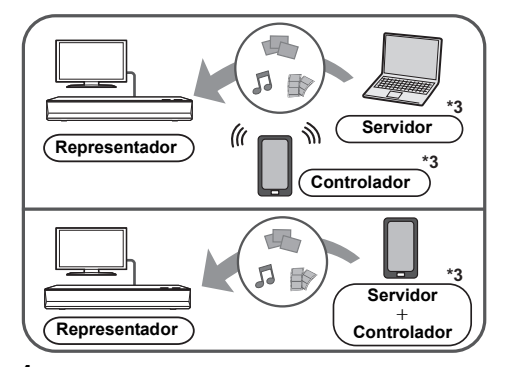

- **1 Pulse [HOME].**
- **2 Seleccione "Red Doméstica" y pulse [OK].**
- **3 Seleccione "Medios Visualiz." y pulse [OK].**
- **4 Seleccione "Red Doméstica" o "Direct Access"\*2 y presione [OK], luego siga las instrucciones que aparecen en pantalla.**
- **5 Opere el equipo compatible con DMC.**

**Para salir de la pantalla Medios Visualiz.** Pulse [HOME].

 $\Box$ 

- ≥ La conexión de Direct Access\*2 mientras usa la función de red doméstica es solamente temporal, y el método de conexión de la red vuelve al ajuste original al salir.
- ≥ Dependiendo del dispositivo o del entorno de conexión, la tasa de transferencia de datos podía disminuir.
- ≥ Según los contenidos y el equipo conectado, puede no ser posible la reproducción.
- ≥ Los elementos visualizados en gris en la pantalla no se pueden reproducir en esta unidad.
- \*1 Servidor compatible con DLNA, etc.
- \*2 Direct Access es una función que le permite conectar entre sí inalámbrica o directamente dispositivos equipados con LAN inalámbrica sin un router inalámbrico. Puede conectar dispositivos como los compatibles con Wi-Fi Direct®.
- \*3 Se debe instalar el software compatible con DMC.

# <span id="page-24-0"></span>VIERA Link

# **¿Qué es VIERA Link?**

**VIERA Link es una función conveniente que ofrece operaciones vinculadas de esta unidad y un Panasonic TV (VIERA) u otro dispositivo bajo "VIERA Link".**

**Puede usar esta función al conectar el equipo con un cable HDMI\*. Consulte las instrucciones de funcionamiento para el equipo conectado a fin de obtener detalles operativos.**

Sólo cuando se conecta por medio de un terminal HDMI VIDEO OUT en esta unidad.

# Cambio de entrada automático Enlace de alimentación conectada

Cuando se realizan las siguientes operaciones, el canal de entrada del televisor se cambiará automáticamente y se visualizará la pantalla de esta unidad.

Si se enciende este aparato y el TV está apagado, el TV se enciende automáticamente.

- Cuando se inicia la reproducción en la unidad
- Cuando se visualiza un menú, como el menú INICIO o el menú de configuración

# Enlace de alimentación desconectada

Cuando establece el TV en modo de espera, este aparato también se establece automáticamente en modo de espera.

# Reproducción de música de forma continuada después de haber desenchufado el televisor

Cuando la unidad se encuentra conectada a un televisor Panasonic (VIERA) compatible con VIERA Link y a un amplificador/receptor compatible con VIERA Link.

- 1 Mientras reproduce música Pulse [OPTION].
- 2 Seleccione "Apagar TV".

# Control fácil únicamente con el mando a distancia VIERA

#### **Solamente cuando el televisor es compatible con "VIERA Link"**

Al usar el mando a distancia del televisor, puede realizar varias operaciones de reproducción y ajustes. Consulte las instrucciones de funcionamiento del TV para obtener más detalles.

## $\Box$

- Si configura "VIERA Link" como "Off", ajuste "On" (=> [34\).](#page-33-4) (El ajuste predeterminado es "On".)
- ≥ Los botones y funciones que puede utilizar con este aparato variarán en función del televisor. Para más información, consulte el manual de instrucciones del televisor.
- ≥ El funcionamiento de esta unidad puede interrumpirse cuando pulsa ciertos botones en el mando a distancia de un televisor.
- ≥ VIERA Link, basada en las funciones de control que ofrece HDMI que es un estándar industrial conocido como HDMI CEC (Consumer Electronics Control) es una función única que hemos desarrollado y añadido. Como tal, no se puede garantizar su funcionamiento con los equipos de otros fabricantes que sean compatibles con HDMI CEC.
- ≥ Rogamos se remita a los manuales individuales de los equipos de otros fabricantes que sean compatibles con la función VIERA Link.

# <span id="page-25-0"></span>Menú de opción

Se puede realizar una variedad de operaciones de reproducción y ajustes en este menú. Las opciones disponibles difieren según los contenidos de reproducción y la condición de la unidad.

# **1 Pulse [OPTION].**

por ejemplo, Ultra HD Blu-ray

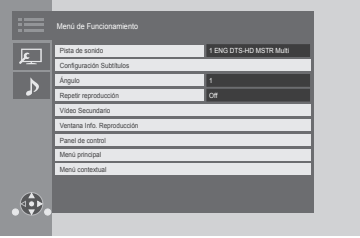

● Al reproducir música, seleccione "Ajustes Reproducción" y presione [OK].

**2 Seleccione una opción y cambie los ajustes.**

# **Para salir de la pantalla**

Pulse [OPTION].

Sobre el idioma :  $(\Rightarrow 44)$  $(\Rightarrow 44)$ 

# Menú de Funcionamiento

## ∫ **Pista de sonido (**> **[20\)](#page-19-0)**

También se puede modificar esta configuración al pulsar [AUDIO].

## ∫ **Canal de audio**

Seleccione el número de canal de audio.

## ∫ **Subtítulo**

∫ **Configuración Subtítulos**

Cambie los ajustes del subtítulo.

## ∫ **Ángulo**

Seleccione el número del ángulo.

# ∫ **Repetir reproducción**

Selecciona los elementos que desean repetirse.

- Se puede repetir la reproducción de un capítulo, lista de reproducción, disco completo, etc., pero los elementos que aparecen variarán en función del tipo de medio.
- Seleccione "Off" para cancelar.

# ∫ **Aleatorio**

Seleccione si opta por la reproducción aleatoria.

### ∫ **Mostrar diapos.**

Inicie la diapositiva.

# ∫ **Estado**

Muestre los mensajes de estado.

# ∫ **Girar a la derecha**

∫ **Girar a la izquie.**

Gire la imagen congelada.

## ∫ **Fondo de pantalla**

Fije la imagen fija como fondo de pantalla del menú INICIO.  $($  $\Rightarrow$  [19\)](#page-18-1)

## ∫ **Vídeo**

Aparece el método de grabación de vídeo original.

#### ∫ **Vídeo Secundario**

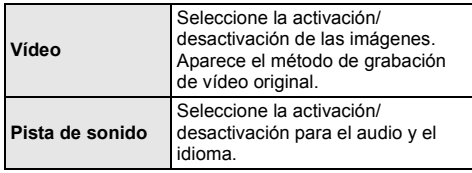

# ■ Ventana Info. Reproducción ( $\Rightarrow$  [20\)](#page-19-2)

Esta configuración también aparece al pulsar [PLAYBACK INFO.].

# ∫ **Panel de control**

Visualice Panel de control. Reproducir mientras se usa VIERA Link, etc.

por ejemplo,

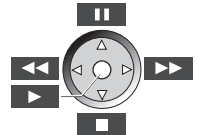

Presione [RETURN] para ocultar Panel de control.

∫ **Menú principal** Visualice Menú principal

## ∫ **Menú contextual**

Visualice Menú contextual

## ∫ **Menú**

Visualice Menú

## ∫ **Recepción**

Se muestra el estado de las ondas de radio durante la reproducción de Network Contents. (Sólo cuando se utiliza una conexión inalámbrica)

<span id="page-26-1"></span>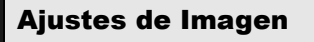

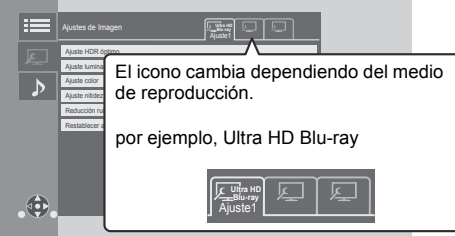

Cambie "Ajuste1", "Ajuste2" o "Estándar" al usar [◀, ▶].

≥ Los ajustes para la reproducción de vídeo BD y reproducción de Ultra HD Blu-ray y los ajustes para la reproducción de otros tipos de medios se registran por separado.

(Los ajustes predeterminados para "Ajuste1"/ "Ajuste2" son los mismos que los ajustes para "Estándar".)

≥ No se puede cambiar la configuración de "Estándar".

#### ∫ **Display**

Seleccione una configuración adecuada para su pantalla.

### ∫ **Tipo imagen**

Seleccione el modo de calidad de imagen durante la reproducción.

## <span id="page-26-0"></span>∫ **Ajuste HDR óptimo**

Esta configuración también aparece al mantener pulsado [HDR SETTING] durante más de 2 segundos. $(\Rightarrow 20)$  $(\Rightarrow 20)$ Ajuste el brillo, la curva de tono (blanco/negro), la gamma del sistema y los siguientes ajustes:

≥ Optimizador HDR :

Si se selecciona "On", puede visualizar escenas muy brillantes con suaves gradaciones en base a la información de luminancia (metadatos HDR10) del contenido reproducido.

- Esta función solo funciona con material HDR (PQ).
- El efecto podría mejorarse ajustando el "Tipo de TV HDR" que se corresponda con su TV en el menú de configuración.  $(\Rightarrow 30)$  $(\Rightarrow 30)$
- ≥ Ajuste de rango dinámico :

Establezca el brillo de toda la pantalla cuando se transmite vídeo HDR (High Dynamic Range) a un TV conectado compatible con HDR.

- Ajuste de conv. rango dinámico :
- Cuando esta unidad se conecta a un TV que no es compatible con entrada HDR (High Dynamic Range), el vídeo HDR se transmite convirtiéndolo a señal de vídeo SDR (Standard Dynamic Range). Si usted establece un valor inferior, el contraste se reproducirá más fielmente, pero toda la pantalla será más oscura. Para aumentar el brillo, establezca un valor mayor.

#### ∫ **Ajuste luminancia**

Ajuste el contraste, el brillo, la curva de tono (blanco/ negro) y la gamma del sistema.

#### ∫ **Ajuste color**

Ajuste la saturación del color y el tono.

#### ∫ **Ajuste nitidez**

Ajuste la nitidez de las imágenes. Cuanto mayor sea el valor, más nítidas serán las imágenes.

#### <span id="page-26-2"></span>∫ **Reducción ruido**

Reduce el ruido innecesario en los vídeos. Cuanto mayor es el valor, menos ruido se escucha.

#### ∫ **Límite ancho banda**

Ajusta los límites del ancho de banda.

### ∫ **Progresivo**

Seleccione el método de conversión para la salida progresiva adecuado al tipo de título que está siendo reproducido.

≥ Si la reproducción del vídeo se interrumpe al seleccionar "Auto", seleccione "Vídeo" o "Película" según el material que se quiera reproducir.

## ∫ **Restablecer a los Ajustes de Imagen Predeterminados**

Devuelve "Ajustes de Imagen" de la pestaña seleccionada ("Ajuste1" o "Ajuste2") a la configuración de fábrica.

# Ajustes de Sonido

# ∫ **Efectos sonido[\\*1,](#page-27-1) [\\*2](#page-27-2)**

Seleccione el efecto de sonido.

(El procesador de muestreo hasta 192 kHz/32 bit es posible.)

≥ Envolv. noct. :

Disfrute de una película con un sonido poderoso incluso cuando el volumen se mantenga bajo durante la noche. El audio se ajusta de tal manera que se puede oír fácilmente.

≥ Remaster :

Esta característica le ofrece un sonido más natural ya que se agregan señales de frecuencia más altas. Ajuste recomendado

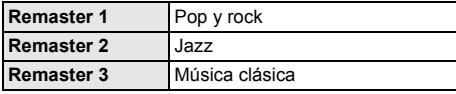

● Sonido Tubo Digit. :

Esta característica brinda un sonido cálido, similar al producido por un amplificador de tubo de vacío. Ajuste recomendado

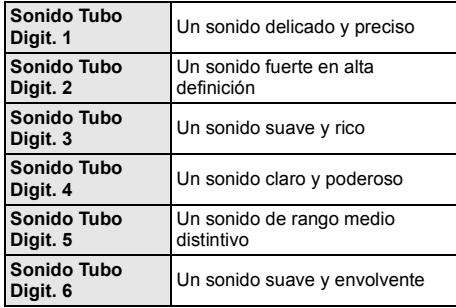

## ∫ **Frecuencia Efectos de Sonido**

Establece la frecuencia máxima de muestreo del audio seleccionado en "Efectos sonido".

- ≥ Incluso cuando se selecciona "96/88.2kHz", se emitirá una fuente de audio con una frecuencia de muestreo de 96 kHz o superior con la frecuencia de muestreo original.
- ≥ Cuando "Efectos sonido" se establece a "Off", esta configuración se deshabilita.

## ∫ **Frecuencia muestreo decodif. DSD**

Seleccione la configuración adecuada según sus preferencias de calidad de sonido.

# ∫ **Ajuste LPF de DSD**

Seleccione la configuración adecuada según sus preferencias de calidad de sonido.

#### ∫ **Realce diálogos\*2**

El volumen del canal dentral se eleva para hacer que los diálogossean más fáciles de escuchar.

## <span id="page-27-3"></span>∫ **Sonido Alta Claridad**

Detenga el procesamiento de señales que afectan a la calidad del sonido o apague la pantalla del aparato para que mejore la calidad del sonido.  $(\Rightarrow 32)$  $(\Rightarrow 32)$ 

Seleccione si desea emitir imágenes o no.

Esta configuración se puede modificar pulsando el botón verde del mando a distancia durante la reproducción de música.

≥ Si selecciona "On ( Vídeo off )", se cancelará la configuración después de reproducir un vídeo.

<span id="page-27-1"></span>\*1 No todas las funciones pueden ajustarse individualmente.

<span id="page-27-2"></span>\*2 Esta función es efectiva para el sonido de HDMI OUT o DIGITAL AUDIO OUT solo cuando "Salida Audio Digital" está ajustado en "PCM" (⇒ [31\).](#page-30-1)

# <span id="page-27-0"></span>Ajustes 3D

### ∫ **Tipo Salida**

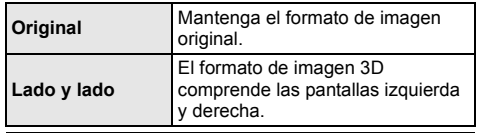

## ∫ **Nivel grafic de pant**

La posición de 3D para el menú de opción o la pantalla del mensaje, etc. se pueden ajustar durante la reproducción en 3D.

# <span id="page-28-1"></span><span id="page-28-0"></span>**Menú de configuración**

Modifique las configuraciones de la unidad si es necesario. La configuración permanece intacta aun cuando si conecta la unidad en modo en espera.

- **1 Pulse [HOME].**
- **2 Seleccione "Configuración".**

# **3 Seleccione "Ajustes Reproductor".**

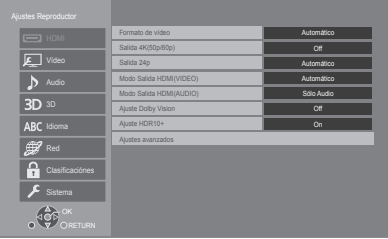

# **4 Seleccione una opción y cambie los ajustes.**

# **Para salir de la pantalla**

Pulse [HOME].

# HDMI

# <span id="page-28-5"></span>∫ **Formato de vídeo**

Los elementos compatibles por los dispositivos conectados aparecen indicados en pantalla como "\*". Cuando se selecciona algún elemento sin "\*" las imágenes pueden aparecer distorsionadas.

≥ Si selecciona "Automático"\*1, selecciona automáticamente la resolución de salida que más se adapta al televisor conectado.

# <span id="page-28-4"></span>∫ **Salida 4K(50p/60p)**

Este aparato selecciona automáticamente el emitir imágenes en 4K\*2 (50p/60p) cuando se conecta a un televisor compatible con 4K (50p o 60p).

- ≥ Este elemento se encuentra disponible sólo cuando "Formato de vídeo" se establece a "Automático" y "4K".
- ≥ Este elemento no está disponible cuando "Modo Salida HDMI(AUDIO)" está establecido en "Vídeo+Audio".
- Para conectarlo con un TV compatible con 4K (50p/ 60p) 4:4:4/8 bit o 4K (50p/60p) 4:2:2/12 bit, seleccione "4K(50p/60p) 4:4:4".

No se emitirán correctamente las imágenes con un cable HDMI que no soporte 18 Gbps.

● Para conectarlo con un TV compatible con 4K (50p/ 60p) 4:2:0/8 bit, seleccione "4K(50p/60p) 4:2:0".

# <span id="page-28-6"></span>∫ **Salida 24p**

El contenido grabado a 24p\*3, como las películas de vídeo BD, se transmite a 24p cuando se reproduce.

- Cuando se conecta este aparato a un televisor compatible con 4K/24p y "Formato de vídeo" se configura como "Automático" o "4K", las imágenes se emiten en 4K/24p.
- Cuando se conecta este aparato a un televisor compatible con 1080/24p y "Formato de vídeo" se establece a "Automático", "1080i" o "1080p", las imágenes se emitirán en 1080/24p.
- ≥ Si la reproducción de imágenes en 24p está distorsionada, cambie el ajuste a "Off".

# <span id="page-28-2"></span>∫ **Modo Salida HDMI(VIDEO)**

Establezca si emitir audio o no desde el terminal HDMI VIDEO OUT.

● Cuando un amplificador está conectado al terminal HDMI AUDIO OUT y este elemento del menú está establecido en "Automático ( Sólo Vídeo / Vídeo+Audio )", el TV puede que no emita el audio. En este caso, seleccione "Vídeo+Audio".

# <span id="page-28-3"></span>∫ **Modo Salida HDMI(AUDIO)**

Establezca si emitir imágenes o no desde el terminal HDMI AUDIO OUT.

≥ No es posible emitir contenido 3D, 4K o HDR desde el terminal HDMI AUDIO OUT/HDMI VIDEO OUT cuando "Vídeo+Audio" está seleccionado.

# ∫ **Ajuste Dolby Vision**

Puede configurar la habilitación/inhabilitación de la función Dolby Vision.

Si cambia este ajuste a "On", podrá utilizar la función Dolby Vision en estas condiciones:

- Si se conecta un dispositivo (televisor, etc.) compatible con Dolby Vision ( $\Rightarrow$  [10\).](#page-9-0)
- Si se reproduce un disco compatible con Dolby Vision.
- ≥ El ajuste "Ajustes de Imagen" se inhabilita mientras se utiliza la función Dolby Vision. ( $\Rightarrow$  [27\)](#page-26-1)
- Si se cumplen todas las condiciones anteriores, tanto Dolby Vision como HDR10+ se habilitan. En este caso, la reproducción en formato HDR10+ tiene prioridad.
	- El medio de reproducción o contenido se graba tanto en el formato Dolby Vision como en el formato  $HDR10+$
	- Tanto Dolby Vision como HDR10+ son compatibles con el dispositivo conectado (TV, etc.).
	- Esta función y "Ajuste HDR10+" están ajustados en "On".

# ∫ **Ajuste HDR10+**

Puede configurar la habilitación/inhabilitación de la función HDR10+.

Si cambia este ajuste a "On", podrá utilizar la función HDR10+ en estas condiciones:

- Si se conecta un dispositivo (televisor, etc.) compatible con HDR10+ ( $\Rightarrow$  [10\).](#page-9-0)
- Si se reproduce un disco compatible con HDR10+.
- ≥ El ajuste "Ajuste HDR óptimo" se inhabilita mientras se utiliza la función HDR10+. ( $\Rightarrow$  [27\)](#page-26-0)

## ∫ **Ajustes avanzados**

Pulse [OK] para mostrar los ajustes siguientes.

## h **Modo Color**

Esta configuración sirve para seleccionar la conversión color-espacio de la señal de imagen.

#### h **Salida Color Profundo**

Establezca el método de salida que desea que se utilice cuando se conecte este aparato a un TV compatible con Deep Colour.

# <span id="page-29-2"></span>h **HDR/Salida gama colores**

Establezca el tipo de salida para material HDR (High Dynamic Range).

## h **Conversión SDR/HDR (Servicio de Red)**

Cuando se reproduce contenido Servicio de Red, esto convierte el contenido SDR (Standard Dynamic Range) en señales HDR para minimizar la distorsión de imagen que se produce cuando el contenido visualizado cambia. (Disponible solo para algunos servicios de red)

## h **Conversión HLG / PQ**

Establezca si convertir o no los vídeos HDR (High Dynamic Range) en formato HLG a formato PQ antes de transmitirlos cuando este aparato se conecte a un TV compatible únicamente con formato HDR (PQ).

≥ Cuando "HDR/Salida gama colores" se establece en una opción diferente a "HDR/BT.2020 (Auto)", este ajuste se deshabilita.

#### <span id="page-29-1"></span> $\blacktriangleright$  Tipo de TV HDR

Ajuste el tipo de TV compatible con HDR conectado. La operación de "Optimizador HDR" en "Ajustes de Imagen" se optimiza en base a este ajuste. $(\Rightarrow 27)$  $(\Rightarrow 27)$ 

## <span id="page-29-3"></span>h **Ajuste de Salida HDCP**

Si conecta a un TV no compatible con HDCP2.2 mediante un amplificador o altavoz, puede que algunas imágenes se visualicen como pantallas negras. En ese caso, seleccione "Límite HDCP1.4".

## h **Bandera Tipo Contenido**

Según el contenido de reproducción, el TV tendrá una salida ajustando al método óptimo cuando un TV que admite esta función está conectado.

### <span id="page-29-0"></span>h **Salida audio**

Esta configuración selecciona si emitir o no audio desde HDMI.

● Para disfrutar de audio con el terminal HDMI, seleccione "On". Para disfrutar de audio con el terminal OPTICAL, seleccione "Off". No se emitirá sonido desde el terminal HDMI independientemente de la configuración de "Modo Salida HDMI(VIDEO)" y "Modo Salida HDMI(AUDIO)".

#### h **Reformateando Audio 7.1 ch**

Se expande automáticamente el sonido envolvente con

- 6.1 canales o menos y se reproduce a 7.1 canales.
- ≥ Si selecciona "Off", el sonido se reproduce sobre el número original de canales. (Observe que en el caso de audio de 6.1 canales, la reproducción será en 5.1 canales.)
- ≥ El formateo del audio es posible en los siguientes casos:
	- Cuando haya seleccionado "PCM" en "Salida Audio Digital".
	- Cuando el audio sea Dolby Digital, Dolby Digital Plus, Dolby TrueHD o LPCM.
	- Reproducción de video BD
- Muestra imágenes a la resolución más alta disponible en su TV.
- \*2 Una tecnología de visualización/imagen de alta resolución de aproximadamente 4000 (ancho)  $\times$  2000 (altura) píxeles.
- \*3 Una imagen progresiva grabada a una velocidad de 24 cuadros por segundo (película). Muchos contenidos de película de vídeo BD se graban en 24 marcos por segundo de acuerdo con los materiales de la película.

# Vídeo

# ∫ **Modo de imagen fija**

Seleccione el tipo de imagen mostrada cuando hace una pausa en la reproducción.

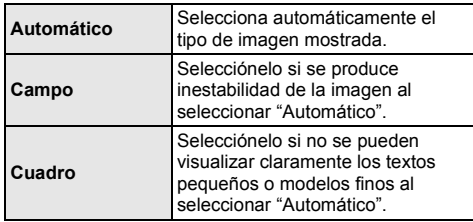

## ∫ **Reproducción sin saltos**

Esto permite una reproducción fluida de los huecos entre contenidos como programas.

- ≥ Puede que no se consiga el efecto esperado dependiendo del contenido.
- ≥ Si selecciona "Off", la reproducción será precisa, pero puede que la imagen se congele durante un momento.

# Audio

# ∫ **Compresión dinámica**

Puede escuchar con un volumen bajo y al mismo tiempo oír los diálogos con claridad.

(Sólo Dolby Digital, Dolby Digital Plus y Dolby TrueHD)

≥ "Automático" es eficaz sólo al reproducir Dolby TrueHD.

## <span id="page-30-1"></span>∫ **Salida Audio Digital**

Pulse [OK] para mostrar los ajustes siguientes.

## h **Dolby Audio**

h **DTS/DTS-HD**

## h **Audio MPEG**

Seleccione la modalidad de salida de audio.

- Seleccione "PCM", cuando el equipo conectado no puede decodificar el formato de audio respectivo. Esta unidad decodifica el formato de audio y transmite al equipo conectado.
- ≥ Si no se realiza la configuración correcta el sonido puede ser estático o ruidoso.

## h **Audio secundario de BD-Vídeo**

Seleccione si mezclar o no el audio primario y el audio secundario (incluido el sonido de clic del menú). Si selecciona "Off", la unidad produce sólo el audio primario.

 $\infty$ 

<span id="page-30-0"></span>≥ **Para disfrutar de vídeo BD compatible con Dolby Atmos® o DTS:XTM**

Conecte este aparato a un amplificador AV o a un dispositivo compatible similar con un cable HDMI y seleccione los siguientes ajustes:

- Dolby Audio: "Bitstream"
- DTS/DTS-HD: "Bitstream"
- Audio secundario de BD-Vídeo: "Off"

Dolby Atmos es una marca comercial de Dolby Laboratories

## <span id="page-30-2"></span>∫ **Submuestreo OPTICAL**

Ajuste la frecuencia de muestreo máxima que se vaya a usar cuando se transmita audio con una reducción de frecuencia de muestreo desde el terminal OPTICAL.

- ≥ Establezca una frecuencia compatible con el dispositivo conectado.
- ≥ Cuando se reproduce un Vídeo BD, las señales se convierten a 48 kHz a pesar de la configuración en los casos siguientes:
	- cuando las señales tienen una frecuencia de muestreo de 192 kHz
	- cuando el disco presente protección frente a copias
	- cuando "Audio secundario de BD-Vídeo" está ajustado en "On"

# ∫ **Downmix**

Seleccione el sistema downmix de canales múltiples a audio de dos canales.

- Seleccione "Cod. Surround", cuando el equipo conectado sea compatible con la función de sonido envolvente virtual.
- ≥ El efecto de downmix no está disponible cuando "Salida Audio Digital" se ajusta en "Bitstream".
- ≥ El audio se reproducirá en "Estéreo" en los siguientes casos.
	- Reproducción de AVCHD
	- Reproducción del audio secundario (incluido el sonido de clic del menú).

# ∫ **Ajuste salida HDMI Reproducción Música**

Minimice el ruido del sonido durante la reproducción de música al cambiar automáticamente la emisión de vídeo a 1080i.

### <span id="page-31-2"></span>∫ **Ajustes para Sonido de Alta Claridad**

Configure un terminal que no detenga el procesamiento de señales de audio o si debe encender/apagar la pantalla de la unidad o no cuando "Sonido Alta Claridad" (→ [28\)](#page-27-3) se establece a "On ( Vídeo off )" o "On ( Vídeo on )".

≥ Establezca una opción para la reproducción de vídeo y audio.

### ∫ **Retardo de Audio**

Si no hay sincronización entre el video y el audio, esto se corrige retrasando la salida del audio.

## <span id="page-31-0"></span>∫ **Salida de audio analógica**

Ajústelo cuando se emita sonido desde el terminal análogo AUDIO OUT.

- ≥ Si se selecciona "canal 7.1" o "canal 2 ( mezcla )", no se emitirá sonido desde el terminal HDMI OUT.
- ≥ Cuando se selecciona "canal 7.1" :
	- Presencia y tamaño del altavoz

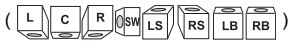

- Tiempo de retraso ( )
- Balance de canal ( )

# **Para finalizar el ajuste del altavoz**

Seleccione "Terminar".

# <span id="page-31-1"></span>3D

## <span id="page-31-3"></span>∫ **Método reproducción discos 3D**

Seleccione el método de reproducción del software de vídeo compatible con 3D.

# ∫ **Salida AVCHD 3D**

Seleccione el método de salida de los videos AVCHD en 3D.

## ∫ **Mostrar Mensaje para 3D**

Ajuste para visualizar u ocultar la pantalla de advertencia de visualización 3D al reproducir el software de vídeo compatible con 3D.

# Idioma

# ∫ **Idioma de Preferencia**

Elija el idioma para el audio.

- ≥ Si selecciona "Original", se seleccionará el idioma original de cada disco.
- ≥ Cuando el idioma seleccionado no está grabado en el disco, o dependiendo de cómo se ha creado la navegación en este, el disco puede reproducirse en un idioma diferente del idioma seleccionado.
- ≥ Ingrese un código (> [44\)](#page-43-1) cuando selecciona "Otro \*\*\*\*".

# ∫ **Idioma preferido de subtítulos**

Elija el idioma para el subtítulo.

- Cuando "Automático" está seleccionado, se muestra un subtítulo para el idioma seleccionado en el "Idioma de Preferencia" solo cuando se reproduce un idioma que no es el seleccionado en el "Idioma de Preferencia".
- ≥ Cuando el idioma seleccionado no está grabado en el disco, o dependiendo de cómo se ha creado la navegación en este, el disco puede reproducirse en un idioma diferente del idioma seleccionado.
- ≥ Ingrese un código (> [44\)](#page-43-1) cuando selecciona "Otro \*\*\*\*".

# ∫ **Idioma preferido para menús**

Elija el idioma para los menús de los discos.

≥ Ingrese un código (> [44\)](#page-43-1) cuando selecciona "Otro \*\*\*\*".

# ∫ **Texto Subtítulo**

Seleccione un elemento deseado de acuerdo al idioma que se utiliza para el texto de subtítulos de MKV.

≥ Este detalle se visualiza sólo después de reproducir un archivo.

## ∫ **Idioma en pantalla**

Elija el idioma para estos menús y los mensajes en pantalla.

# Red

# <span id="page-32-0"></span>∫ **Ajuste Rápido de Red (**> **[17\)](#page-16-3)**

### ∫ **Ajustes de red**

Realice la configuración de red individualmente. Pulse [OK] para mostrar los ajustes siguientes.

# h **Modo de Conexión LAN**

- Seleccione el método de conexión LAN.
- ≥ Si no utiliza un LAN inalámbrico (cuando lo apague), seleccione "Con cable".

# <span id="page-32-5"></span>h **Ajustes Inalámbrico**

Esto permite que se ajusten el router inalámbrico y los ajustes de conexión. Los ajustes de conexión actuales y el estado de conexión se pueden revisar.

Se visualizará el asistente de conexión del router inalámbrico.

Seleccione un método de conexión a un punto de acceso inalámbrico.

#### **Buscar red inalámbrica (**> **[18\)](#page-17-2) Botón PUSH (→ [17\)](#page-16-4) Código PIN**

Este método de conexión le permite encriptar fácilmente una conexión LAN inalámbrica. Puede conectarse a una red LAN inalámbrica introduciendo un código PIN generado por esta unidad en el punto de acceso inalámbrico al que desea conectarse.

### <span id="page-32-1"></span>**Ajuste manual**

Si al buscar usando "Buscar red inalámbrica" no encuentra el punto de acceso inalámbrico al que desea conectarse o si no puede conectarse a una red LAN inalámbrica con otros métodos, introduzca un SSID manualmente para establecer una conexión LAN inalámbrica.

## h **Dirección IP / Ajustes DNS**

Esto permite controlar el estado de la conexión de red y el ajuste de la dirección IP y los ajustes DNS. Pulse [OK] para mostrar los ajustes siguientes.

# h **Ajustes del servidor Proxy**

Esto permite controlar el estado de conexión con el servidor Proxy y realizar configuraciones. Pulse [OK] para mostrar los ajustes siguientes.

# **▶ Ajustes Servicio de Red (** $\Rightarrow$  **[22\)](#page-21-0)**

Pulse [OK] para mostrar los ajustes siguientes.

## <span id="page-32-2"></span>**Con. Auto. Ganancia Audio**

El volumen que cambia en función de los contenidos, se ajustará automáticamente al volúmen estándar cuando se utiliza Servicio de Red.

- ≥ En función de los contenidos, esta función podría no estar disponible.
- ≥ Seleccione "Off" si el audio está deformado.

#### <span id="page-32-3"></span>**Zona Horaria**

Ajuste la hora de la unidad a la de su localidad.

● Algunos contenidos de Servicio de Red requieren la configuración del huso horario. Ajuste el huso horario si es necesario.

#### <span id="page-32-4"></span>**Horario de Verano**

Seleccione "On" cuando utilice el horario de verano.

# h **Conexión Unidad de Red**

Este aparato puede acceder a una carpeta compartida en el disco duro en una red y reproducir vídeos, fotografías y música.

## **▶ Ajustes Dispositivo Remoto (** $\Rightarrow$  **[24\)](#page-23-0)**

Pulse [OK] para mostrar los ajustes siguientes.

#### **Introd. Nombre Dispositivo**

Fije el nombre de esta unidad que se va a visualizar en el equipo conectado.

#### **Tipo de Registro**

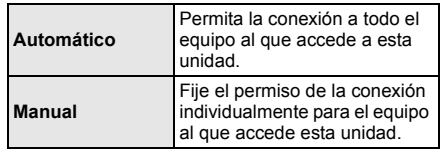

## **Lista Dispositivo Remoto**

Registrar/cancelar el registro del equipo visualizado se puede realizar cuando se selecciona "Manual" en "Tipo de Registro".

● Puede registrar hasta 16 dispositivos.

# **Modo de Espera en Red**

Incluso cuando "Inicio rápido" está establecido en "Off", puede activar el aparato apagado usando un dispositivo remoto (teléfono inteligente o tableta) e iniciar determinados servicios de contenido de Internet.

- ≥ Para activar el funcionamiento desde un dispositivo remoto, seleccione "On". El consumo de energía en el modo de espera aumentará.  $(\Rightarrow 42)$  $(\Rightarrow 42)$
- Para usar esta función, necesitará un dispositivo remoto que pueda ejecutar una función que saque a otro dispositivo del modo de espera de la red y aplicaciones diseñadas para varios servicios de "Servicio de Red". Consulte las instrucciones de las respectivas aplicaciones para obtener más información.
- ≥ Únicamente pueden operarse los dispositivos permitidos por la "Lista Dispositivo Remoto".

# <span id="page-33-2"></span>**▶ Acceso a Internet con BD-Live (** $\Rightarrow$  **[21\)](#page-20-1)**

Es posible restringir el acceso a Internet cuando se utilizan las funciones de BD-Live.

≥ Si selecciona "Limitar", se permite el acceso a Internet sólo para los contenidos BD-Live que posean los correspondientes certificados de propiedad.

# <span id="page-33-1"></span>∫ **Avisos legales**

Muestra los términos de servicio de los servicios en la nube.

# Clasificaciónes

La contraseña de los siguientes elementos es habitual. No olvide su contraseña.

## <span id="page-33-5"></span>∫ **Valores DVD-Video**

Establece un nivel de valores para limitar la reproducción de Vídeo-DVD.

# ∫ **Clasificación de BD-Video**

Configure un límite de edad para la reproducción de Vídeo-BD (incluido Ultra HD Blu-ray).

### <span id="page-33-3"></span>∫ **Bloqueo Servicio de Red**

Puede restringirse mediante el uso de Servicio de Red.

# Sistema

# <span id="page-33-0"></span>∫ **Ajuste rápido**

Puede realizar una configuración básica.

# ∫ **Ajustes TV**

Pulse [OK] para mostrar los ajustes siguientes.

### h **Sistema TV**

Realice la configuración de manera que coincida con el sistema de TV del TV conectado.

## h **Función salvapantalla**

Esta función es para prevenir la integración en la pantalla.

- Cuando este se pone en "On": Si se visualiza una lista de contenido de reproducción y no hay funcionamiento durante 5 minutos o más, la pantalla cambia automáticamente al menú INICIO.
- ≥ Mientras se reproduce, pausa, etc., esta función no está disponible.

## $\triangleright$  **Mensajes por pantalla**

Elija si desea que muestre mensajes de estado de forma automática.

# <span id="page-33-4"></span>h **VIERA Link**

Ajústelo para emplear la función "VIERA Link" cuando se conecte mediante un cable HDMI que sea compatible con "VIERA Link".

● Seleccione "Off" si no quiere utilizar el "VIERA Link".

#### ∫ **Display del panel frontal**

Cambia el brillo de la pantalla de la unidad.

- ≥ Si selecciona "Automático" la visualización se fija en brillante y solamente se oscurece durante la
- reproducción. ≥ Esta configuración no funciona cuando "Display del panel frontal" en "Ajustes para Sonido de Alta Claridad" se establece a "Off".  $(\Rightarrow 32)$  $(\Rightarrow 32)$ (Excepto cuando "Sonido Alta Claridad" se establece a "Off")

## ∫ **Inicio rápido**

Se incrementa la velocidad de puesta en marcha desde el estado de desconexión.

- ≥ Cuando se ajuste en "On", la unidad de control interno se encenderá. Aumentará el consumo de alimentación inactiva comparado con cuando se establece a "Off".
- ≥ El ventilador de refrigeración puede que gire a una velocidad lenta para evitar que la temperatura interna aumente.

#### <span id="page-34-0"></span>∫ **Mando a distancia**

Cambie el código del mando a distancia si otros productos Panasonic reaccionan a este mando a distancia.

## ■ Actualización del firmware ( $\Rightarrow$  [18\)](#page-17-1)

Pulse [OK] para mostrar los ajustes siguientes.

#### h **Control actualiz. auto**

Cuando este equipo se queda conectado a Internet, cuando se enciende comprobará si existe una versión más reciente del firmware, así, si fuera necesario, podrá actualizarlo.

## h **Actualizar ahora**

Puede actualizar el firmware manualmente si hay una actualización de firmware disponible.

#### <span id="page-34-3"></span>∫ **Información del Sistema**

Pulse [OK] para mostrar los ajustes siguientes.

#### h **Licencia de Software**

Aparece información acerca del software empleado por esta unidad.

## <span id="page-34-1"></span>h **Información Versión Firmware**

Visualice la versión de firmware de esta unidad y el módulo LAN inalámbrico.

## <span id="page-34-2"></span>∫ **Ajustes predeterminados**

Esto devuelve todos los valores en el menú de instalación y el menú de opción a la configuración por defecto, excepto algunos ajustes de red, calificaciones, código del mando a distancia, idioma, etc.

# <span id="page-35-1"></span>Guía para la solución de problemas

**Antes de solicitar un servicio, lleve a cabo las siguientes verificaciones.**

**Si el problema sigue sin resolverse, consulte a su distribuidor para obtener instrucciones.**

#### **¿Tiene instalada la versión actualizada del firmware?**

Panasonic está constantemente mejorando el firmware de la unidad para asegurar que nuestros clientes disfruten de la última tecnología.  $(\Rightarrow 18)$  $(\Rightarrow 18)$ 

## **Lo siguiente no indica un problema con esta unidad:**

- Sonidos rotatorios regulares del disco.
- Trastornos en la imagen durante operaciones de búsqueda.
- Distorsión de la imagen al reemplazar los discos 3D.

# ■ El aparato no responde al mando a distancia ni a los botones del aparato.

Mantenga pulsado [Í/I] en la unidad principal durante 3 segundos.

– Si todavía no puede apagar la unidad, desconecte el cable de alimentación de CA, espere un minuto, y luego vuelva a conectar el cable de alimentación de  $CA$ 

# ■ No se puede expulsar el disco.

- Mientras el aparato está apagado: Mantenga pulsado [OK] y el botón amarillo y azul del control remoto al mismo tiempo durante más de 5 segundos.
	- "00 RET" se visualiza en la pantalla de la unidad.
- 2 Pulse reiteradas veces [1] (derecha) en el control remoto hasta que "06 FTO" se visualice en la pantalla de la unidad.
- 3 Pulse [OK].

# Operaciones generales

# **Para volver a la configuración de fábrica.**

h Seleccione "Sí" en "Ajustes predeterminados" en el menú de Configuración.  $(\Rightarrow 35)$  $(\Rightarrow 35)$ 

### <span id="page-35-0"></span>**Para volver a los ajustes de fábrica.**

- $\blacktriangleright$  Reinicie la unidad de la forma siguiente:
- 1 Mientras el aparato está apagado: Mantenga pulsado [OK] y el botón amarillo y azul del control remoto al mismo tiempo durante más de 5 segundos.

– "00 RET" se visualiza en la pantalla de la unidad.

- 2 Pulse reiteradas veces [1] (derecha) en el control remoto hasta que "08 FIN" se visualice en la pantalla de la unidad.
- 3 Mantenga pulsado [OK] por al menos 5 segundos.

### **Esta unidad se apaga cuando se cambia la entrada para el TV.**

Este es un fenómeno normal cuando se usa VIERA Link. Para obtener más información lea las instrucciones de funcionamiento del televisor.

### **El mando a distancia no funciona correctamente.**

- $\blacktriangleright$  Cambie las baterías en el mando a distancia. ( $\Rightarrow$  5)
- $\blacktriangleright$  El mando a distancia y la unidad principal están usando diferentes códigos. Si se visualiza "SET CODE  $\Box$ " en la pantalla de la unidad cuando se presiona un botón en el mando a distancia, cambie el código en el mando a distancia. Mantenga pulsado [OK] y el número en pantalla  $("T")$  por al menos 5 segundos.

## **Este aparato se apaga automáticamente.**

 $\blacktriangleright$  Para ahorrar electricidad, este aparato se apaga automáticamente dependiendo de los medios si, cuando no se está reproduciendo, no se opera ningún botón durante unos 20 minutos (como cuando está en pausa o se muestra el menú o imágenes fijas, etc.).

#### **Ha olvidado su contraseña para la calificación. Quiere cancelar el nivel de calificación.**

- h El nivel de clasificación vuelve a la configuración de fábrica.
- 1 Mientras el aparato está encendido: Mantenga pulsado [OK] y el botón amarillo y azul del control remoto al mismo tiempo durante más de 5 segundos.
- "00 RET" se visualiza en la pantalla de la unidad. 2 Pulse reiteradas veces [1] (derecha) en el control
- remoto hasta que "03 VL" se visualice en la pantalla de la unidad.
- 3 Pulse [OK].

# **La pantalla del televisor se vuelve negra.**

- En los siguientes casos, se lleva a cabo la autenticación HDMI y aparece una pantalla en negro:
	- Cuando "Salida 24p" se establece a "Automático".
	- Cuando la pantalla cambia entre imágenes 2D y 3D.
	- Cuando finaliza la reproducción 4K al ver otra pantalla, incluido el menú INICIO.
	- Cuando "Ajuste salida HDMI Reproducción Música" se establece a "Prioridad calidad sonido".

#### **Esta unidad no reconoce correctamente la conexión USB.**

- Desconecte y vuelva a conectar el cable USB. Si aún no reconoce la conexión, apague esta unidad y vuelva a encenderla.
- Los dispositivos USB pueden no ser reconocidos por esta unidad cuando se conectan usando lo siguiente :
	- Un hub USB
	- cable de extensión USB
- $\triangleright$  Si conecta el disco duro USB HDD a esta unidad. use el cable USB que se suministra con el disco duro.
- > Si no se reconoce la HDD USB, puede que esta no reciba alimentación. Conecte la alimentación procedente de una fuente externa.
- <span id="page-36-0"></span> $\triangleright$  Si conecta un segundo dispositivo USB mientras se muestra cualquier otra pantalla que no sea la pantalla de inicio, este no se detectará. Vaya a la pantalla de inicio y vuelva a conectar el dispositivo USB que desea utilizar.

# Imagen

#### **Las imágenes de este aparato no aparecen en la pantalla del televisor o se ven distorsionadas.**

- > Se selecciona una resolución incorrecta en "Formato de vídeo". Reajuste esta función de la siguiente manera:
- 1 Mientras el aparato está encendido: Mantenga pulsado [OK] y el botón amarillo y azul del control remoto al mismo tiempo durante más de 5 segundos.
	- "00 RET" se visualiza en la pantalla de la unidad.
- 2 Pulse reiteradas veces [1] (derecha) en el control remoto hasta que "04 PRG" se visualice en la pantalla de la unidad.
- 3 Mantenga pulsado [OK] por al menos 5 segundos. Ajuste el detalle nuevamente.  $(\Rightarrow 29)$  $(\Rightarrow 29)$ 
	- Cuando los sistemas de audio Dolby Digital Plus, Dolby TrueHD, y DTS-HD® no se reproducen correctamente, seleccione "Sí" en "Ajustes predeterminados" ( $\Rightarrow$  [35\)](#page-34-2) y realice la configuración correspondiente.
- Los dispositivos conectados se cambian. Restablezca la configuración como se muestra a continuación:
- 1 Mientras el aparato está encendido Mantenga pulsado [OK] y el botón amarillo y azul del control remoto al mismo tiempo durante más de 5 segundos.
	- "00 RET" se visualiza en la pantalla de la unidad.
- 2 Pulse reiteradas veces [1] (derecha) en el control remoto hasta que "13 L4K" se visualice en la pantalla de la unidad.
- 3 Mantenga pulsado [OK] por al menos 5 segundos. – "Salida 4K(50p/60p)" se establecerá a "Off". Lleve a cabo la configuración correcta de nuevo.  $(\Rightarrow 29)$  $(\Rightarrow 29)$
- Los discos PAL no se pueden ver correctamente en un televisor NTSC.
- h Cuando "Método reproducción discos 3D" en el menú configurar, se ajusta en "Automático", es posible que las imágenes no salgan según el método de conexión. Luego de sacar el disco de esta unidad, seleccione "Aju. antes repr." en el menú Ajuste y seleccione "Reproducción 2D" en la pantalla de configuración visualizada al reproducir los discos en 3D.  $(\Rightarrow 32)$  $(\Rightarrow 32)$
- Al reproducir en 4K, las imágenes pueden verse distorsionadas en función del cable HDMI. Utilice un cable HDMI que soporte 18 Gbps.

# **El vídeo no tiene salida.**

- No se transmite la señal de vídeo cuando "Sonido" Alta Claridad" se establece a "On ( Vídeo off )".  $(\Rightarrow 28)$  $(\Rightarrow 28)$
- h El vídeo desde el terminal HDMI AUDIO OUT no tiene salida cuando "Modo Salida HDMI(AUDIO)" está ajustado en "Sólo Audio". (→ [29\)](#page-28-3)

# **El vídeo no se reproduce en 4K o en alta definición.**

- Confirme que "Formato de vídeo" en el menú de configuración esté ajustado correctamente.  $(\Rightarrow 29)$  $(\Rightarrow 29)$
- $\triangleright$  Compruebe el cable HDMI, las conexiones relacionadas y la compatibilidad de la entrada de vídeo del televisor. Para emitir imágenes en 4K, conecte el cable HDMI a un terminal compatible con 4K del dispositivo conectado.  $(\Rightarrow 10)$  $(\Rightarrow 10)$
- > Ajuste "Modo Salida HDMI(AUDIO)" a "Sólo Audio".  $(\Rightarrow 29)$  $(\Rightarrow 29)$
- ▶ Para disfrutar de imágenes en 4K (50p/60p). establezca "Salida 4K(50p/60p)" a "4K(50p/60p) 4:4:4" o "4K(50p/60p) 4:2:0". ( $\Rightarrow$  [29\)](#page-28-4)
- ▶ Si "Salida 4K(50p/60p)" está establecido en "4K(50p/60p) 4:4:4", compruebe si el cable HDMI conectado soporta 18 Gbps.  $(\Rightarrow 10, 29)$  $(\Rightarrow 10, 29)$  $(\Rightarrow 10, 29)$
- > Si no se emiten imágenes 4K desde el TV compatible con 4K conectado, establezca "Salida 4K(50p/60p)" en "4K(50p/60p) 4:4:4" o "4K(50p/60p) 4:2:0". (> [29\)](#page-28-4)
- > Cuando el aparato está conectado a un TV compatible con formatos hasta 4K(50p/60p) 4:2:0 o "Salida 4K(50p/60p)" está ajustado en "4K(50p/60p) 4:2:0", el material grabado en 4K(50p/60p) no se puede transmitir en HDR.

Para reproducir material grabado en 24p, ajuste "Salida 24p" en "Automático".  $(\Rightarrow 29)$  $(\Rightarrow 29)$ 

# **No puede transmitir vídeo en calidad HDR incluso cuando está conectado a un TV compatible con HDR.**

- Cuando esté conectado a un dispositivo o terminal que no sea compatible con HDR, este aparato aplica una Conversión de Rango Dinámico (Dynamic Range Conversion) a las señales HDR para emitirlas. Además, dependiendo del disco, puede que no sea posible emitir el contenido con resolución 2K o reproducirlo correctamente. ( $\Rightarrow$  [21\)](#page-20-0)
- **EXECT** Dependiendo del contenido, puede que el vídeo no se transmita desde su TV en calidad HDR. Ajuste "HDR/Salida gama colores" en "HDR/ BT.2020 (Auto)" y "Conversión HLG / PQ" en "Automático".  $(\Rightarrow 30)$  $(\Rightarrow 30)$

# **El vídeo en 3D no tiene salida.**

- Conéctelo a un dispositivo compatible con 3D (por ei. un TV v un amplificador/receptor).
- Cuando un amplificador/receptor no compatible con 3D está conectado entre este aparato y un TV, el vídeo 3D no se emite.  $(\Rightarrow 13)$  $(\Rightarrow 13)$
- h Ajuste "Modo Salida HDMI(AUDIO)" a "Sólo Audio".  $(\Rightarrow 29)$  $(\Rightarrow 29)$
- $\triangleright$  Confirme los ajustes para 3D en este aparato y en el TV.  $(\Rightarrow 21)$  $(\Rightarrow 21)$

# **El vídeo 3D no sale correctamente como 2D.**

- Seleccione "Aju. antes repr." en el menú Ajuste y seleccione "Reproducción 2D" en la pantalla de configuración visualizada al reproducir los discos en 3D. (> [32, "Método reproducción discos 3D"\)](#page-31-3)
- $\blacktriangleright$  Los discos que tienen títulos grabados con Lado v lado (estructura de 2 pantallas) que se pueden disfrutar en 3D se reproducen de acuerdo con los ajustes del TV.

# **No se transmite imagen desde Netflix.**

- Cuando la unidad está conectada a un TV que no es compatible con HDCP2.2 mediante un amplificador o altavoz, puede que no sea posible ver Netflix.\* Si su TV no es compatible con HDCP2.2, pruebe alguna de las siguientes soluciones:
	- Conecte el aparato y el TV directamente.  $(\Rightarrow 11, 13)$  $(\Rightarrow 11, 13)$  $(\Rightarrow 11, 13)$
	- Ajuste "Ajuste de Salida HDCP" a "Límite  $HDCP1.4"$ . ( $\Rightarrow$  [30\)](#page-29-3)
- \* Esta limitación se debe a una especificación definida por Netflix, Inc.

Pulse [RETURN] si se visualiza una pantalla negra.

## **No pueden reproducirse fluidamente vídeos en el dispositivo USB.**

Utilice el puerto en la parte trasera de este aparato, que es compatible con USB 3.0.

# **Una banda negra se visualiza alrededor de los extremos de la pantalla.**

# **El tamaño de la pantalla no es el correcto.**

Utilice el televisor para ajustar el aspecto de la pantalla.

### **Hay muchas imágenes desfasadas cuando se reproduce un vídeo.**

Establezca a "0" todos los elementos de "Reducción ruido".  $(\Rightarrow 27)$  $(\Rightarrow 27)$ 

# **El brillo de la pantalla cambia automáticamente.**

El brillo de la pantalla cambia automáticamente para adaptar la escena mientras se utiliza la función Dolby Vision/HDR10+.

# Audio

# **No se puede oír el audio deseado.**

- ▶ Verifique las conexiones y la configuración de "Salida Audio Digital".  $( \Rightarrow 11, 31)$  $( \Rightarrow 11, 31)$  $( \Rightarrow 11, 31)$
- $\triangleright$  Cuando la unidad se conecta a un amplificador/ receptor con los terminales 2ch AUDIO OUT/7.1ch AUDIO OUT, ajuste "Salida de audio analógica".  $(\Rightarrow 32)$  $(\Rightarrow 32)$
- $\blacktriangleright$  Para producir audio desde un dispositivo conectado con un cable HDMI, ajuste "Salida audio" a "On" en el menú de Configuración.  $(\Rightarrow 30)$  $(\Rightarrow 30)$
- $\blacktriangleright$  Al conectar esta unidad a un TV por medio de HDMI VIDEO OUT y a un amplificador/receptor por medio de HDMI AUDIO OUT, ajuste "Modo Salida HDMI(VIDEO)" a "Automático ( Sólo Vídeo / Vídeo+Audio )" ( $\Rightarrow$  [11](#page-10-0)[, 29\)](#page-28-2)

<span id="page-38-0"></span>**Incluso cuando se realiza una reproducción sin cortes de un álbum o grupo similar de canciones que contienen una fuente de sonido grabada en una actuación en directo o un concierto (un archivo de música que contiene canciones grabadas sin interrupciones), la reproducción se interrumpe entre canciones.**

- $\blacktriangleright$  En estos casos, la reproducción se interrumpe entre canciones:
	- Cuando el archivo contiene grabaciones que difieren entre sí en sus ajustes, como el formato de archivo, la frecuencia de muestreo y el número de canal.
	- Cuando ajusta "Repetir reproducción" en "Una pista" o "Aleatorio" en "On" durante la reproducción sin cortes
	- Cuando existen archivos de 100 o más canciones en una sola carpeta

# **No se escucha sonido.**

- > Para emitir sonido con el terminal OPTICAL. establezca "Submuestreo OPTICAL" correctamente.  $(\Rightarrow 31)$  $(\Rightarrow 31)$
- > Consulte ["Conexión a un amplificador/receptor"](#page-10-0)  $(\Rightarrow$  [11](#page-10-0) - [15\)](#page-14-0) para comprobar que los ajustes de la salida de audio sean adecuados para las conexiones de su dispositivo. En los casos que se señalan a continuación, el

audio no se reproducirá desde los terminales enumerados:

# ≥**Terminal HDMI VIDEO OUT**

- Si un dispositivo está conectado al terminal HDMI AUDIO OUT y "Modo Salida HDMI(VIDEO)" está configurado como "Automático ( Sólo Vídeo /  $V$ ídeo+Audio )" ( $\Rightarrow$  [29\)](#page-28-2)
- Cuando "Salida audio" en "Ajustes avanzados" está configurado como "Off" ( $\Rightarrow$  [30\)](#page-29-0)
- Mientras la reproducción se lleva a cabo con "Salida audio" en "Ajustes para Sonido de Alta Claridad" configurado como "OPTICAL sólo"  $(\Rightarrow 32)$  $(\Rightarrow 32)$
- Cuando "Salida de audio analógica" se establece a "canal 7.1" o "canal 2 ( mezcla )"  $(\Rightarrow 32)$  $(\Rightarrow 32)$
- ≥**Terminal HDMI AUDIO OUT**
- Cuando "Salida audio" en "Ajustes avanzados" está configurado como "Off" ( $\Rightarrow$  [30\)](#page-29-0)
- Mientras la reproducción se lleva a cabo con "Salida audio" en "Ajustes para Sonido de Alta Claridad" configurado como "OPTICAL sólo"  $(\Rightarrow 32)$  $(\Rightarrow 32)$
- Cuando "Salida de audio analógica" se establece a "canal 7.1" o "canal 2 ( mezcla )"  $(\Rightarrow 32)$  $(\Rightarrow 32)$
- ≥**Terminal OPTICAL**
- Si un dispositivo está conectado al terminal HDMI AUDIO OUT y "Salida audio" en "Ajustes avanzados" está configurado como "On"  $(\Rightarrow 30)$  $(\Rightarrow 30)$
- Mientras la reproducción se lleva a cabo con "Salida audio" en "Ajustes para Sonido de Alta Claridad" configurado como "HDMI sólo" o "Analógico sólo" (⇒ [32\)](#page-31-2)
- ≥**Terminales AUDIO OUT analógicos**
- Mientras la reproducción se lleva a cabo con "Salida audio" en "Ajustes para Sonido de Alta Claridad" configurado como "OPTICAL sólo"  $(\Rightarrow 32)$  $(\Rightarrow 32)$
- Cuando "Salida de audio analógica" se establece a "Off"  $(\Rightarrow 32)$  $(\Rightarrow 32)$

# Reproducción

## **No se puede reproducir el disco.**

- $\blacktriangleright$  El disco está sucio. ( $\Leftrightarrow$  5)
- $\blacktriangleright$  El disco no está finalizado. ( $\Leftrightarrow$  7)
- ▶ Dependiendo del disco Ultra HD Blu-ray, puede que no sea posible reproducirlo a menos que este aparato esté conectado a Internet.

## **Las imágenes fijas (JPEG) no se reproducen normalmente.**

> Las imágenes que se editaron en el ordenador, como el JPEG progresivo, etc. pueden no reproducirse.

## **No puedo reproducir BD-Live.**

- Verifique que la unidad esté conectada a la banda ancha de Internet.  $($   $\Rightarrow$  [16\)](#page-15-0)
- ▶ Verifique la configuración "Acceso a Internet con BD-Live".  $(\Rightarrow 34)$  $(\Rightarrow 34)$
- **EXECONFIRM** Confirme que el dispositivo USB esté conectado a un puerto USB.  $(\Rightarrow 9)$

# **No se conecte a la red.**

- $\triangleright$  Verifique la conexión a la red y la configuración.  $(\Rightarrow 16, 17, 33)$  $(\Rightarrow 16, 17, 33)$  $(\Rightarrow 16, 17, 33)$  $(\Rightarrow 16, 17, 33)$
- $\blacktriangleright$  Puede haber obstáculos que impidan que el aparato detecte su red hogareña. Acerque la unidad y el router inalámbrico entre sí. Esta unidad puede detectar el nombre de su red  $(\Rightarrow$  [18,](#page-17-3) "SSID").
- $\triangleright$  Consulte las instrucciones de funcionamiento de cada dispositivo y conecte como corresponde.

### **Cuando se usa la conexión LAN inalámbrica, el vídeo del servidor Network Contents\* no se puede reproducir o los fotogramas de vídeo se pierden durante la reproducción.**

Un router con una mayor velocidad de transferencia como un router inalámbrico 802.11n (2,4 GHz o 5 GHz) o 802.11ac podría solucionar el problema. Si utiliza un router inalámbrico 802.11n (2,4 GHz o 5 GHz) o 802.11ac, es necesario que ajuste el tipo de encriptación en "AES".

Usar simultáneamente con un teléfono inalámbrico, microondas, etc a 2,4 GHz puede causar interrupciones de la conexión u otros problemas.

- $\blacktriangleright$  En la pantalla "Ajustes Inalámbrico" ( $\Rightarrow$  [33\),](#page-32-5) la iluminación continua de al menos 4 "Recepción" indicadores es el objetivo para una conexión estable. Si se iluminan 3 indicadores o menos o la conexión se interrumpe, cambie la posición o ángulo de su router inalámbrico y vea si la conexión mejora. Si no hay mejora, conecte una red con cables y realice nuevamente ["Ajuste Rápido de Red"](#page-16-3).  $(\Rightarrow 17)$  $(\Rightarrow 17)$
- \* Servidor compatible con DLNA, etc.

# Red Mensajes en la pantalla

## **No se puede leer. Revise el disco.**

Ha insertado un disco no compatible.

#### **Imposible reproducir este archivo.**

> Intentó reproducir un vídeo incompatible.

#### **No está insertado ningún disco.**

- $\blacktriangleright$  El disco puede estar boca abajo.
- $\bigcirc$  Esta operación no puede realizarse ahora.
- La unidad no soporta algunas operaciones. (Por ejemplo, cámara lenta inversa, etc.)

#### **La dirección IP no está configurada.**

"Dirección IP" en "Dirección IP / Ajustes DNS" es "---. ---. ---. ---". Ajuste "Dirección IP", "Máscara de subred", y "Dirección de la puerta de enlace". (S si fuera necesario, seleccione la adquisición de dirección automática.)

#### **El punto de acceso inalámbrico tiene actualmente un ajuste de seguridad de red bajo. Se recomienda cambiar a un ajuste más alto.**

Establezca un nivel de seguridad de red mayor. Para ello, consulte las instrucciones de funcionamiento del router inalámbrico.

# Mensajes en la pantalla del aparato

#### **F99**

 $\blacktriangleright$  La unidad no funciona correctamente. Pulse  $[\bigcirc]$ /I] en la unidad principal durante 3 segundos para cambiar la unidad a modo en espera, a continuación cambie de nuevo a encendido.

#### **NET**

 $\blacktriangleright$  Mientras se conecta a una red.

# **NO PLAY**

- h Existe una restricción de visionado en un vídeo BD o vídeo DVD.  $(\Rightarrow 34)$  $(\Rightarrow 34)$
- > Se introdujo un disco de vídeo-DVD con un código de región incompatible.

## **NO READ**

h El disco está sucio o rayado. La unidad no puede reproducirlo.

#### **REMOVE**

 $\blacktriangleright$  El dispositivo USB gasta demasiada energía. Desconecte el dispositivo USB.

#### **SET CODE**

## **(" " sustituye a un número.)**

 $\blacktriangleright$  El mando a distancia y la unidad principal emplean códigos diferentes. Cambie el código del mando a distancia.

Pulse y mantenga pulsado [OK] y el botón numérico indicado a la vez

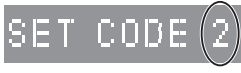

durante más de 5 segundos.

#### **U59**

 $\blacktriangleright$  La temperatura en esta unidad es alta y la unidad cambia a modo de espera por motivos de seguridad.

Espere alrededor de 30 minutos.

Instale o coloque este aparato en un lugar bien ventilado.

# **START**

h Comenzará una actualización de firmware. No apague la unidad.

#### **UPDATE /5**

## **(" " sustituye a un número.)**

h Una actualización de firmware está en progreso. No apague la unidad.

#### **FINISH**

> La actualización del firmware ha sido completada.

# <span id="page-41-0"></span>Especificaciones

# **General**

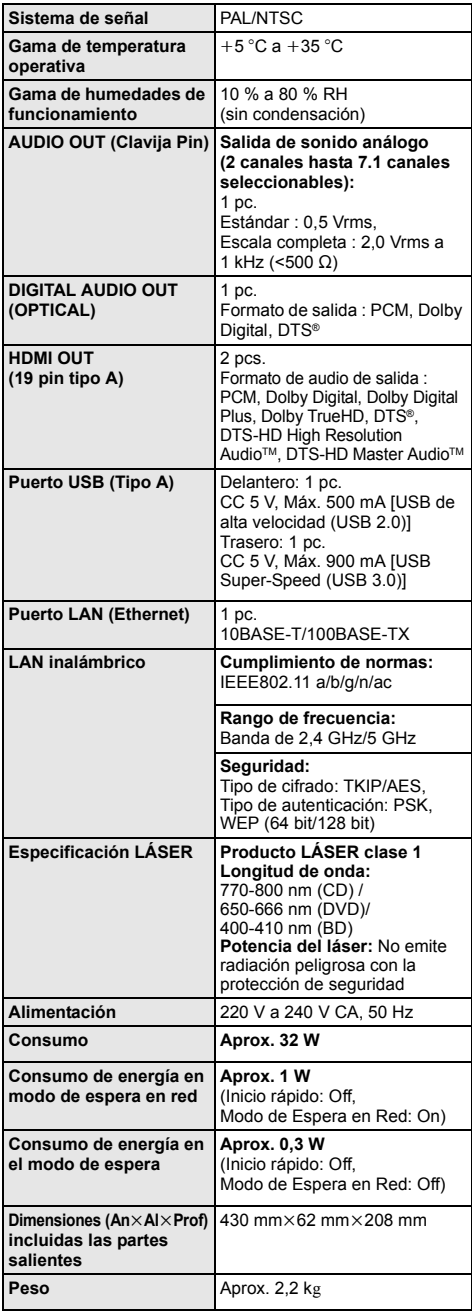

# <span id="page-41-1"></span>Formato de archivo

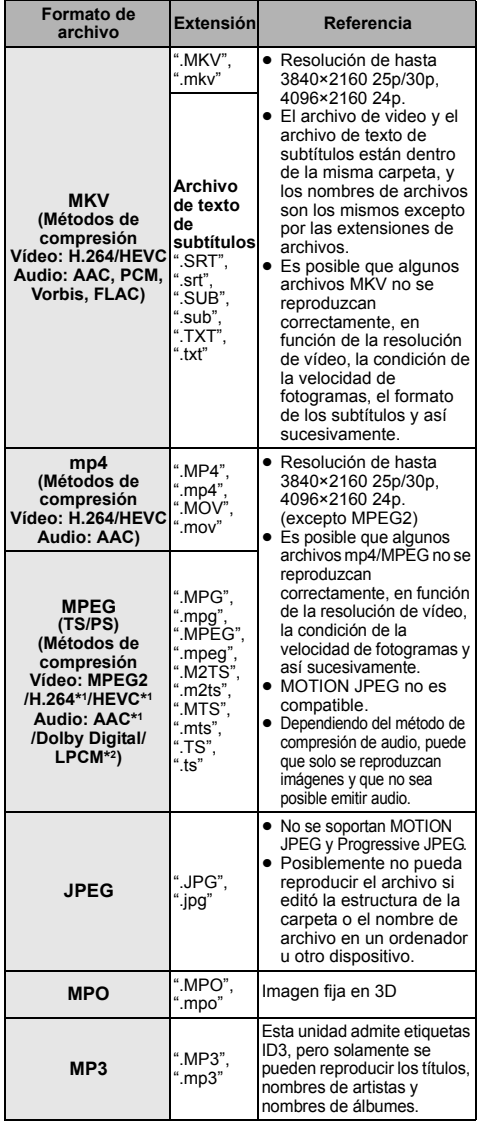

≥ Las especificaciones están sujetas a cambios sin previo aviso.

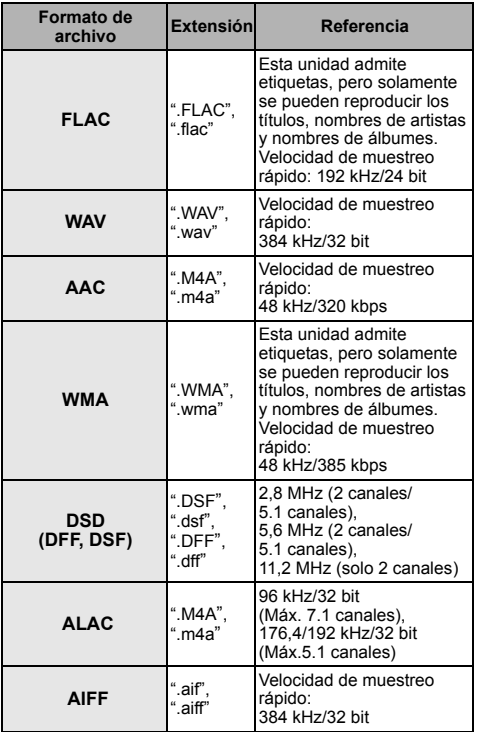

 $\overline{11}$  TS solamente

\*2 PS solamente

≥ Según los estados de grabación y las estructuras de las carpetas, es posible que la reproducción no siga el orden numerado en las carpetas o que la reproducción no pueda ser posible.

≥ Se puede mostrar como datos reproducibles un total de 10.000 archivos y carpetas en cada carpeta independientemente de su formato. (Incluso en el menú de reproducción de imágenes, por ejemplo, si una carpeta en el menú contiene vídeos y archivos de música reproducibles, estos también se

cuentan como datos reproducibles.)

# Acerca del audio

La salida de audio difiere según en qué terminales esté conectado el amplificador/receptor y según la

- configuración de la unidad. (→ [31, "Salida Audio Digital"\)](#page-30-1) ≥ La cantidad de canales mencionados es la cantidad máxima posible de canales de salida cuando se conecta al
- amplificador/receptor compatible con el formato de audio respectivo.

# **HDMI OUT/OPTICAL (DIGITAL AUDIO OUT)**

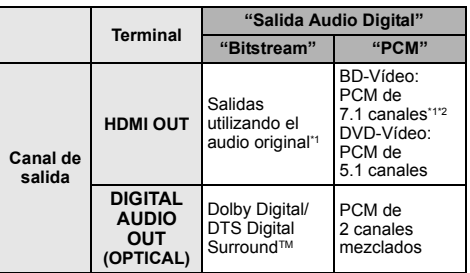

### **AUDIO OUT analógico**

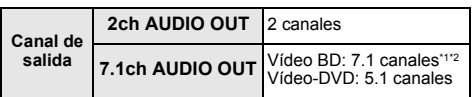

\*1 Cuando "Audio secundario de BD-Vídeo" se fija en "On", el audio se reproducirá como Dolby Digital, DTS Digital Surround™ o PCM de 5.1 canales. Sin embargo, cuando reproduce vídeo BD sin audio secundario o sonidos de navegación, el audio se emite como el formato original.

\*2 La salida de audio se amplifica de 5.1 canales o 6.1 a 7.1 canales según las especificaciones del DTS, Inc.

# <span id="page-43-0"></span>Formato admitido para la reproducción de Network **Contents**

Cuando este aparto funciona como cliente Network Contents, se pueden reproducir los siguientes contenidos.

- ≥ Los formatos de archivos que no se admiten para su servidor Network Contents\* no se pueden reproducir.
- \* Servidor compatible con DLNA, etc.

#### **Video**

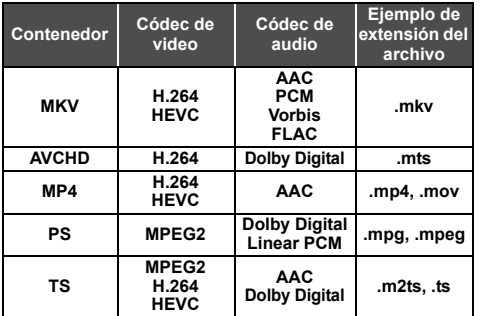

#### **Foto**

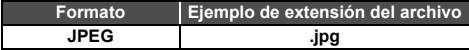

# **Audio**

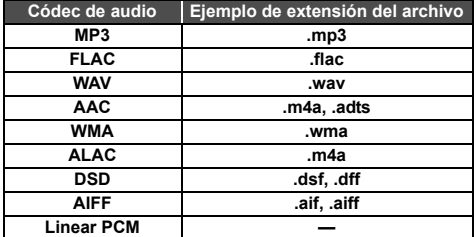

≥ En función del servidor, se pueden reproducir contenidos que nos sean los arriba indicados.

# <span id="page-43-1"></span>Lista de códigos de idiomas

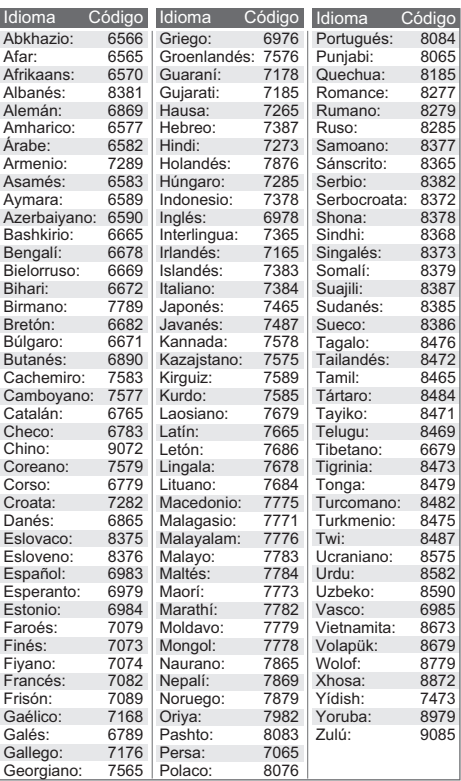

# Visualización de la lista de idiomas

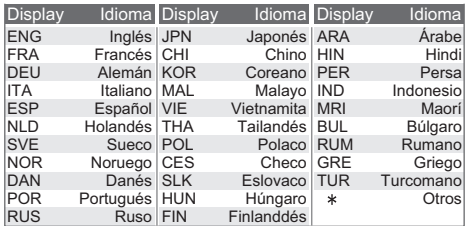

# <span id="page-44-0"></span>Licencias

"AVCHD", "AVCHD 3D", "AVCHD Progressive" y "AVCHD 3D/ Progressive" son marcas comerciales de Panasonic Holdings Corporation y Sony Corporation.

Java es una marca registrada de Oracle y/o sus afiliados.

Dolby, Dolby Audio, Dolby Vision y el símbolo de la doble D son marcas comerciales de Dolby Laboratories.

Para patentes DTS, ver http://patents.dts.com.

Fabricado bajo licencia de DTS, Inc.

DTS, el símbolo, DTS junto con el símbolo, DTS-HD, y el logo DTS-HD son marcas comerciales registradas y/o marcas comerciales de DTS, Inc. en los Estados Unidos y/u otros países. © DTS, Inc. todos los derechos reservados.

The product with Hi-Res AUDIO logo is conformed to High-Resolution Audio standard defined by Japan Audio Society. This logo is used under license from Japan Audio Society.

Los términos HDMI y HDMI High-Definition Multimedia Interface, y el Logotipo HDMI son marcas comerciales o marcas registradas de HDMI Licensing Administrator, Inc. en los Estados Unidos y en otros países.

#### <AVC>

Este producto se encuentra bajo la licencia de la cartera de patentes AVC para el uso personal de un consumidor u otros usos en los que no se recibe remuneración por (i) codificar vídeo en cumplimiento con el estándar AVC ("vídeo AVC") y/o (ii) decodificar vídeo AVC que fue codificado por un consumidor como resultado de su actividad personal u obtenido de un proveedor de vídeo con licencia para proveer vídeos AVC. No se otorgará ninguna licencia de forma explícita o implícita para ningún otro uso. Para obtener más información, consulte MPEG LA, L.L.C.

http://www.mpegla.com

 $<$  $V$ C-1>

Este producto está sujeto a la licencia de cartera de patentes VC-1 para uso personal y no comercial por parte de un consumidor para (i) codificar vídeo en conformidad con el estándar VC-1 ("Vídeo VC-1") y/o (ii) decodificar vídeo VC-1 codificado por un consumidor dedicado a una actividad personal y no comercial y/o que fue obtenido de un proveedor de vídeo autorizado para proporcionar vídeo VC-1. No se otorgará ninguna licencia de forma explícita o implícita para ningún otro uso. Para obtener más información, consulte MPEG LA, L.L.C. http://www.mpegla.com

"DVD Logo" es una marca comercial de DVD Format/Logo Licensing Corporation.

"Wi-Fi®", "Miracast®", y "Wi-Fi Direct®" son marcas registradas de Wi-Fi Alliance®.

"Wi-Fi Protected SetupTM" y "WPATM" son marcas comerciales de Wi-Fi Alliance®.

Windows es una marca comercial o una marca registrada de Microsoft Corporation en Estados Unidos y otros países.

Android es una marca comercial de Google Inc.

Adobe es una marca de fábrica o una marca registrada de Adobe Systems Incorporated en Estados Unidos y/u otros países.

El símbolo HDR10+™ es una marca comercial de HDR10+<br>Technologies, LLC.

Derechos de autor 2004-2014 Verance Corporation. Cinavia™ es una marca comercial de Verance Corporation. Protegida por la patente 7,369,677 de EE.UU. y por otras patentes internacionales emitidas y pendientes con la licencia de Verance Corporation. Todos los derechos reservados.

Este producto incorpora el siguiente software:

- (1) el software desarrollado independientemente por o para Panasonic Entertainment & Communication Co., Ltd.
- (2) el software propiedad de tercero y con licencia para Panasonic Entertainment & Communication Co., Ltd.,
- (3) el software con licencia bajo GNU General Public License, Version 2.0 (GPL V2.0),
- (4) el software con licencia bajo GNU LESSER General Public License, Version 2.1 (LGPL V2.1), y/o

(5) el software de fuente abierta que no es el software con licencia bajo GPL V2.0 y/o LGPL V2.1.

El software categorizado como (3) - (5) se distribuye esperando que sea útil, pero SIN NINGUNÀ GARANTÍA, incluso sin la garantía implícita de COMERCIABILIDAD o APTITUD PARA CUALQUIER FIN PARTICULAR.

Consulte los términos y condiciones detallados del presente en el menú Ajustes Reproductor.

Al menos durante tres (3) años desde la entrega de este producto, Panasonic le dará a cualquier tercero que se comunique con nosotros a la información proporcionada abajo, por un costo no mayor a nuestro costo para realizar físicamente la distribución del código fuente, una copia completa que se puede leer con una máquina del correspondiente código fuente cubierto bajo GPL V2.0, LGPL V2.1 o las otras licencias con la obligación de hacerlo y también la respectiva notificación de copyright del presente.

Información de contacto: oss-cd-request@gg.jp.panasonic.com El código fuente y la notificación de copyright también están disponibles sin cargo en nuestro sitio web que se menciona a continuación.

https://panasonic.net/cns/oss/

#### (1) MS/WMA

Este producto está protegido por ciertos derechos de propiedad intelectual pertenecientes a Microsoft Corporation y a terceros. El uso o la distribución de tal tecnología fuera de este producto están prohibidos si no se cuenta con una licencia de Microsoft o de una subsidiaria de Microsoft y terceros.

- (2) MS/PlayReady/Etiquetado del producto final Este producto contiene tecnología sujeta a ciertos derechos de propiedad intelectual de Microsoft. El uso o distribución de esta tecnología fuera de este producto está prohibido sin la licencia adecuada de Microsoft.
- (3) MS/PlayReady/Avisos del usuario final

Los propietarios de contenido usan la tecnología de acceso de contenido Microsoft PlayReady™ para proteger su propiedad intelectual, inclusive el contenido con derecho de autor. Este dispositivo utiliza la tecnología PlayReady para acceder al contenido protegido por PlayReady y/o al contenido protegido por WMDRM. Si el dispositivo no aplica correctamente las restricciones sobre el uso del contenido, los propietarios del contenido pueden requerir que Microsoft revoque la capacidad del dispositivo de consumir el contenido protegido por PlayReady. La revocación no debe afectar el contenido no protegido o el contenido protegido por otras tecnologías de acceso al contenido. Los propietarios del contenido pueden solicitarle que actualice PlayReady para acceder a su contenido. Si se niega a actualizar, no podrá acceder al contenido que necesita ser actualizado.

(4) Vorbis, FLAC, WPA Supplicant Las licencias del software se visualizan cuando se selecciona

"Licencia de Software" en el menú Configuración. (→ [35\)](#page-34-3)

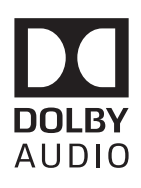

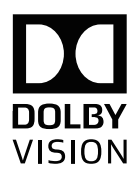

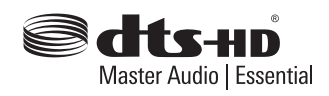

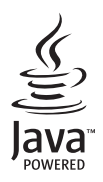

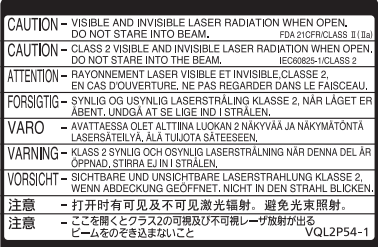

CLASS 1<br>LASER PRODUCT  $\circledcirc$ 

(Parte interior del aparato)

Fabricado por: Panasonic Entertainment & Communication Co., Ltd. 1-10-12 Yagumo-higashi-machi, Ciudad de Moriguchi, Osaka 570-0021, Japón Representante Autorizado para la UE: Panasonic Marketing Europe GmbH Panasonic Testing Centre Winsbergring 15, 22525 Hamburgo, Alemania

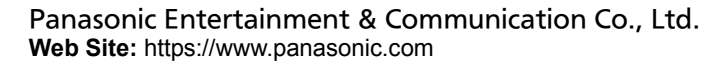

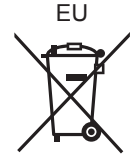

Sp

© Panasonic Entertainment & Communication Co., Ltd. 2018-2022 TQBS0220-5

F0418SR5122